# **CKD**

**SMF-2008**

使用说明书 **ABSODEX AX** 系列 **TS** 型 **TH** 型 **XS** 型 **CC-Link** 规格

● 请务必在使用前阅读本产品使用说明书。

- 尤其是关于安全方面的描述,请特别注意。
- 请妥善保管本使用说明书,以便在必要时可 随时取出阅读。

第 **3** 版 **CKD** 株式会社

# 目录

# ABSODEX

# AX 系列[TS 型、TH 型、XS 型 CC-Link 规格]

# 使用说明书 No.SMF-2008

## 前言

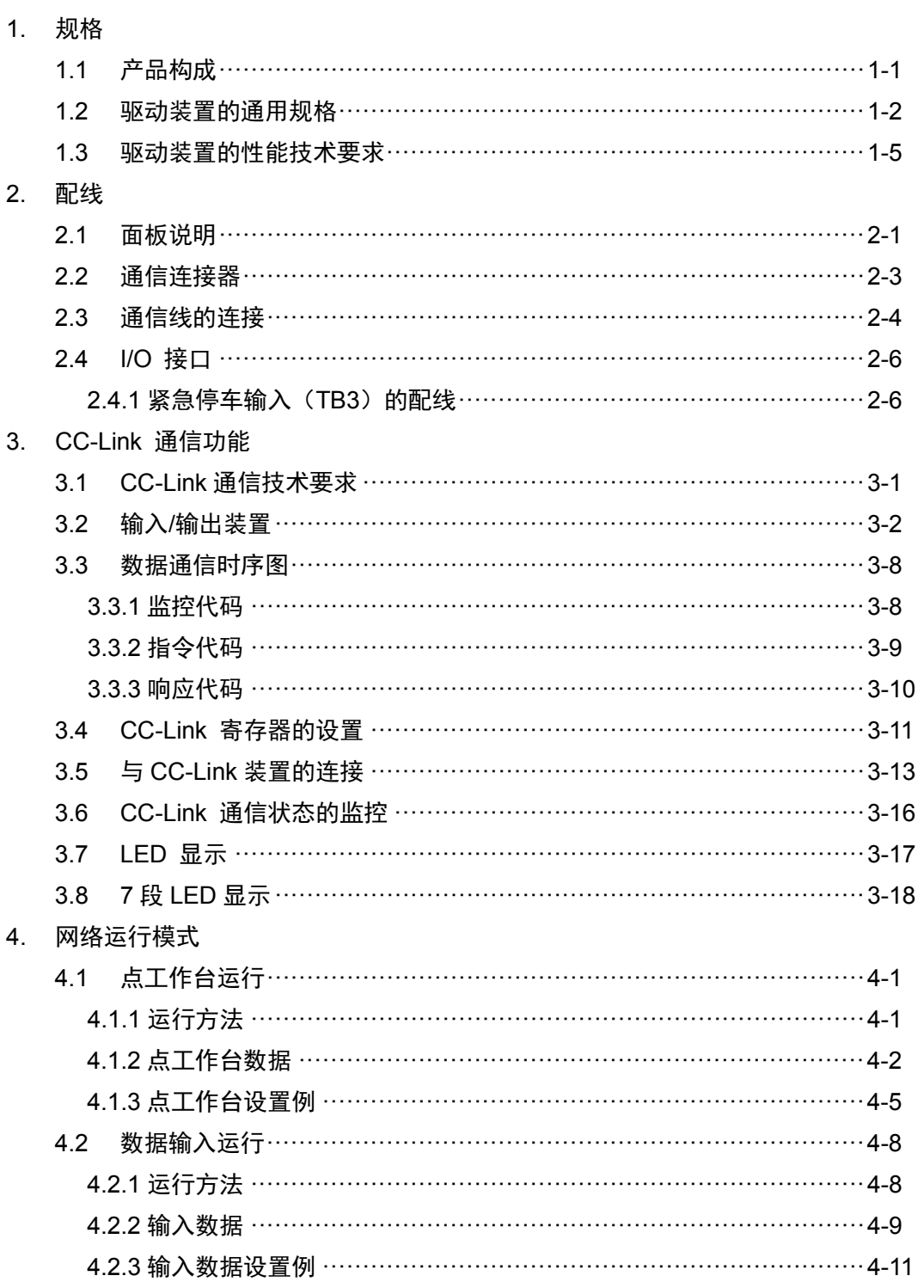

# 前言

承蒙购置本公司的 ABSODEX,至为感谢。

ABSODEX 是为了精准灵活地驱动常规产业用的组装设备、检测设备的间歇作动回转工作台等而研发的、 直接驱动的分度装置。

本使用说明书是 ABSODEX AX 系列 TS 型驱动装置、TH 型驱动装置、XS 型驱动装置 CC-Link 规格专用 的说明书。

不适用于其他类型。

关于操作方法、使用方面的注意事项、维护检修项目等的内容,请参见收录于所附 CD-ROM 光盘中的《使 用说明书 AX 系列 TS 型、TH 型、XS 型》(SMF-2006)。

本使用说明书中记载的事项、规格以及外观将来可能会变更,恕不另行通知。

CC-Link 是三菱电机株式会社的注册商标。 本文中的公司名称、商品名称为各公司的注册商标或商标。

# 1. 规格

1.1.产品构成

名称 おおところ あいしゃ あいしゃ 数量 1 驱动装置本体 1 1  $2$  附件 CN5 动力用连接器: PC4/3-ST-7.62(菲尼克斯电气公司) <sup>1</sup> CN4 电源用连接器: |<br>| PC4/5-ST-7.62(菲尼克斯电气公司) | 1 CN3 通信用连接器(CC-Link): N3 <sub>迪·旧·历·庄·<sub>珠</sub>語(CO-Lifik):<br>BLZ5.08/FAU(魏德米勒公司) 1</sub>

表 1.1 产品构成

# 1.2.驱动装置的通用规格

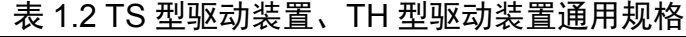

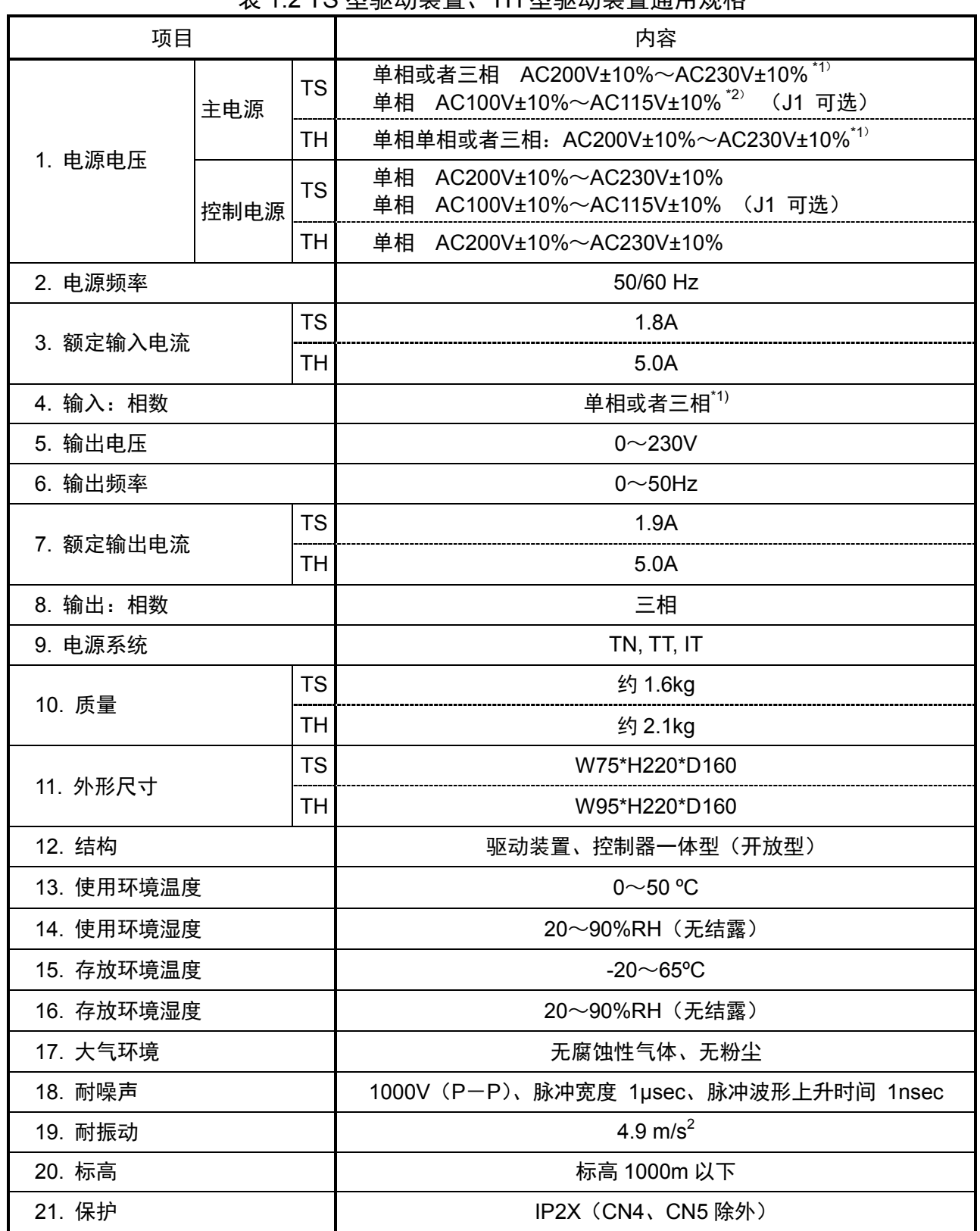

- \*1) 只有最大转矩在 45N · m 以下的机型可以使用单相 AC100V 的电源。 最大转矩在 75N・m 以上的机型使用单相 AC200V 时,转矩限制区域的计算与常规不同。关于是否可 以使用, 届时务请咨询。
- \*2)主电源和控制电源请使用同一电源。请勿供应电压、相位不同的电源。 否则会导致误动作或破损。控制电源请使用单相 AC100~AC115V 的电源。 如果错误连接了单相 AC200~AC230V 的电源,会导致驱动装置内部电路破损。

| 项目       |      | 内容                                     |  |  |  |  |
|----------|------|----------------------------------------|--|--|--|--|
|          | 主电源  | 单相或者三相: AC200V±10%~AC230V±10% (标准)     |  |  |  |  |
| 电源电压     |      | 单相: AC100V±10%~AC115V±10% (J1 可选)      |  |  |  |  |
|          | 控制电源 | 单相: AC200V±10%~AC230V±10%(标准)          |  |  |  |  |
|          |      | 单相: AC100V±10%~AC115V±10% (J1 可选)      |  |  |  |  |
| 电源频率     |      | 50/60 Hz                               |  |  |  |  |
| 额定输入电流   |      | 1.8A                                   |  |  |  |  |
| 输入:相数    |      | 单相或者三相                                 |  |  |  |  |
| 输出电压     |      | $0 - 230$ V                            |  |  |  |  |
| 输出频率     |      | $0 \sim 50$ Hz                         |  |  |  |  |
| 额定输出电流   |      | 1.9A                                   |  |  |  |  |
| 输出:相数    |      | 三相                                     |  |  |  |  |
| 电源系统     |      | TN, TT, IT                             |  |  |  |  |
| 质量       |      | 约 1.6 kg                               |  |  |  |  |
| 外形尺寸     |      | W75 * H220 * D160                      |  |  |  |  |
| 结构       |      | 驱动装置、控制器 一体型 (开放型)                     |  |  |  |  |
| 使用环境温度范围 |      | $0\nthicksim50^{\circ}$ C              |  |  |  |  |
| 使用环境湿度范围 |      | 20~90%RH (无结露)                         |  |  |  |  |
| 存放环境温度范围 |      | -20 $\sim$ 65°C                        |  |  |  |  |
| 存放环境湿度范围 |      | 20~90%RH (无结露)                         |  |  |  |  |
| 大气环境     |      | 无腐蚀性气体、无粉尘                             |  |  |  |  |
| 耐噪声      |      | 1,000V (P-P)、脉冲宽度 1µsec、脉冲波形上升时间 1nsec |  |  |  |  |
| 耐振动      |      | 4.9m/s <sup>2</sup>                    |  |  |  |  |
| 标高       |      | 标高 1,000m 以下                           |  |  |  |  |
| 保护       |      | IP2X (CN4、CN5 除外)                      |  |  |  |  |

表 1.3 XS 型驱动装置通用规格

1.3.驱动装置的性能技术要求

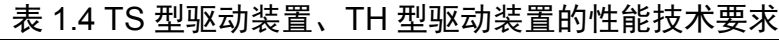

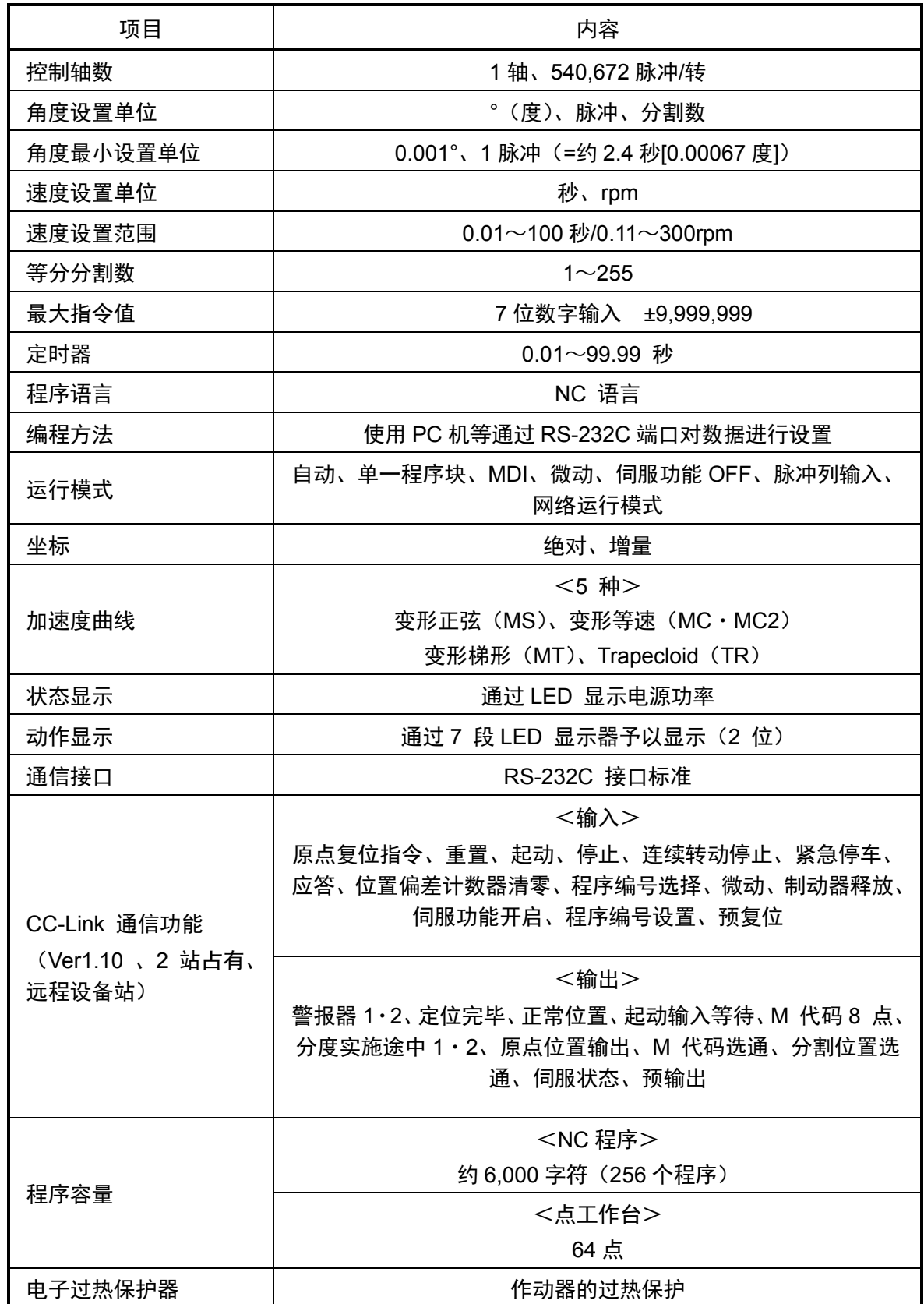

表 1.5 XS 型驱动装置产品规格

| 项目                         | 内容                                                                                           |
|----------------------------|----------------------------------------------------------------------------------------------|
| 控制轴数                       | 1轴、4,194,304 脉冲/转                                                                            |
| 角度设置单位                     | 。(度)、脉冲、分割数                                                                                  |
| 角度最小设置单位                   | 0.001°、1脉冲 (=约 0.31 秒[0.000086 度])                                                           |
| 速度设置单位                     | 秒、rpm                                                                                        |
| 速度设置范围                     | $0.01$ ~100 秒/0.11~240rpm                                                                    |
| 等分分割数                      | $1 - 255$                                                                                    |
| 最大指令值                      | 8位数字输入 ±99,999,999                                                                           |
| 定时器                        | $0.01 - 99.99$ 秒                                                                             |
| 程序语言                       | NC 语言                                                                                        |
| 编程方法                       | 使用 PC 机等通过 RS-232C 端口对数据进行设置                                                                 |
| 运行模式                       | 自动、单一程序块、MDI、微动、伺服功能 OFF、脉冲列输入、<br>网络运行模式                                                    |
| 坐标                         | 绝对、增量                                                                                        |
| 加速度曲线                      | <5 种><br>变形正弦(MS)、变形等速(MC·MC2)<br>变形梯形 (MT)、Trapecloid (TR)                                  |
| 状态显示                       | 通过 LED 显示电源功率                                                                                |
| 动作显示                       | 通过 7 段 LED 显示器予以显示 (2 位)                                                                     |
| 通信接口                       | RS-232C 接口标准                                                                                 |
| CC-Link 通信功能               | <输入><br>原点复位指令、重置、起动、停止、连续转动停止、紧急停车、<br>应答、位置偏差计数器清零、程序编号选择、微动、制动器释放、<br>伺服功能开启、程序编号设置、预复位   |
| (Ver1.10 、2 站占有、<br>远程设备站) | <输出><br>警报器 1·2、定位完毕、正常位置、起动输入等待、M 代码 8 点、<br>分度实施途中 1 · 2、原点位置输出、M 代码选通、分割位置选<br>通、伺服状态、预输出 |
| 程序容量                       | <nc 程序=""><br/>约 6,000 字符(256 个程序)<br/>&lt;点工作台&gt;</nc>                                     |
|                            | 64点                                                                                          |
| 电子过热保护器                    | 作动器的过热保护                                                                                     |

# **2.** 配线

2.1.面板说明

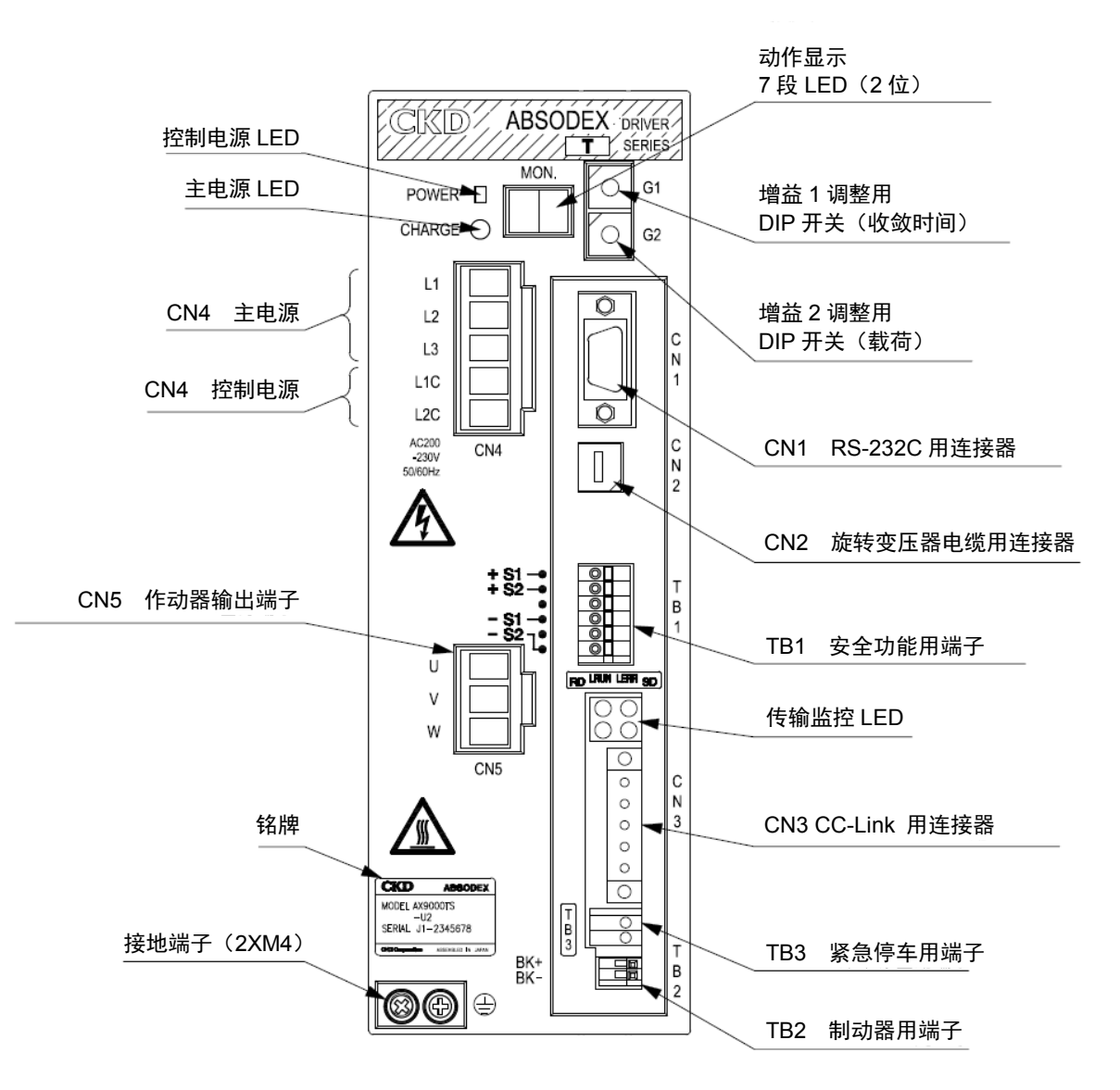

图 2.1 TS 型、TH 型 CC-Link 规格 驱动装置面板

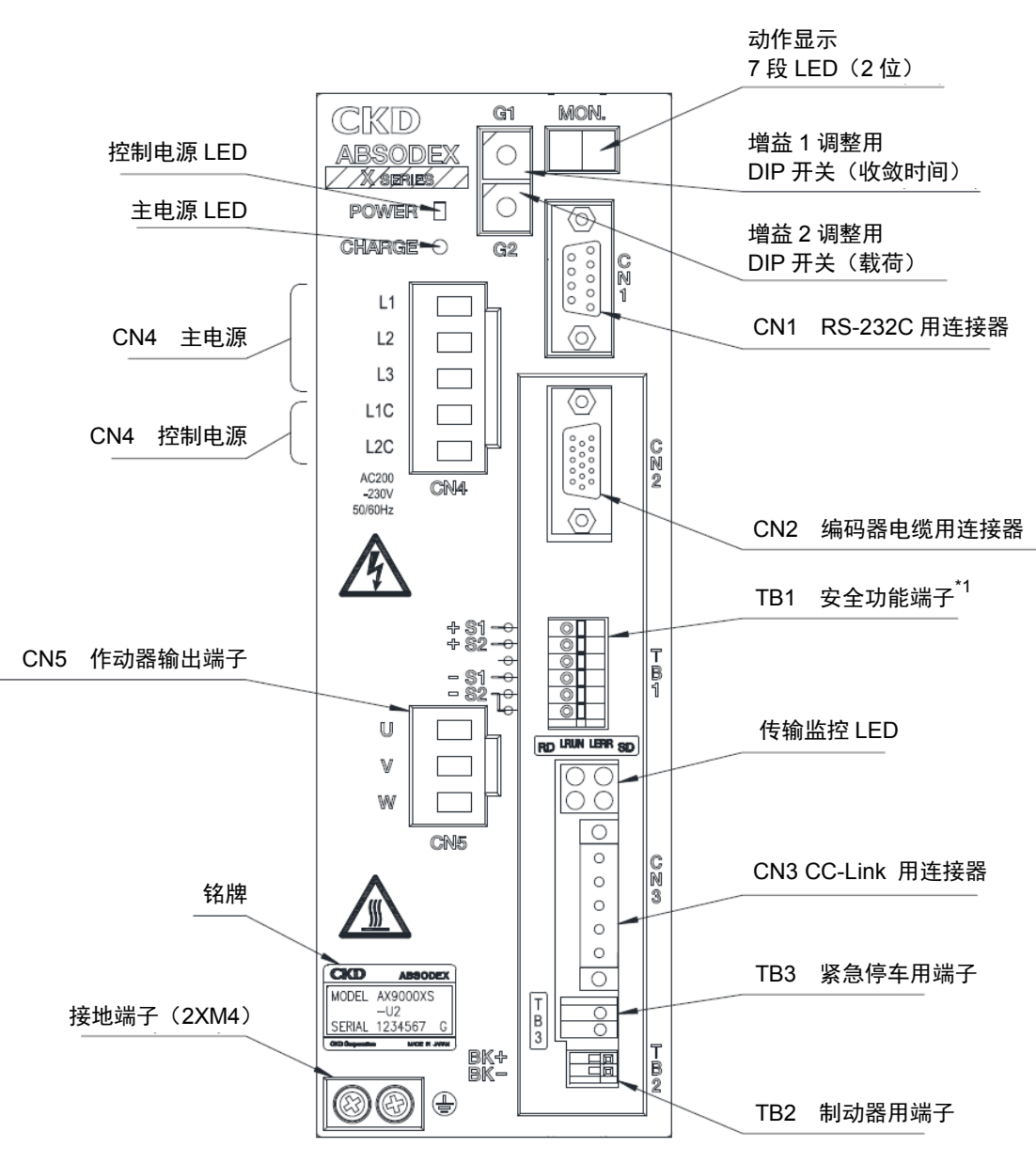

图 2.2 XS 型 CC-Link 规格 驱动装置面板

注 <sup>\*</sup>1.本产品的安全功能(TB1)并不对应安全标准的认证。

# 2.2.通信连接器

CC-Link 用通信连接器(CN3) 的插脚排布如下所示。

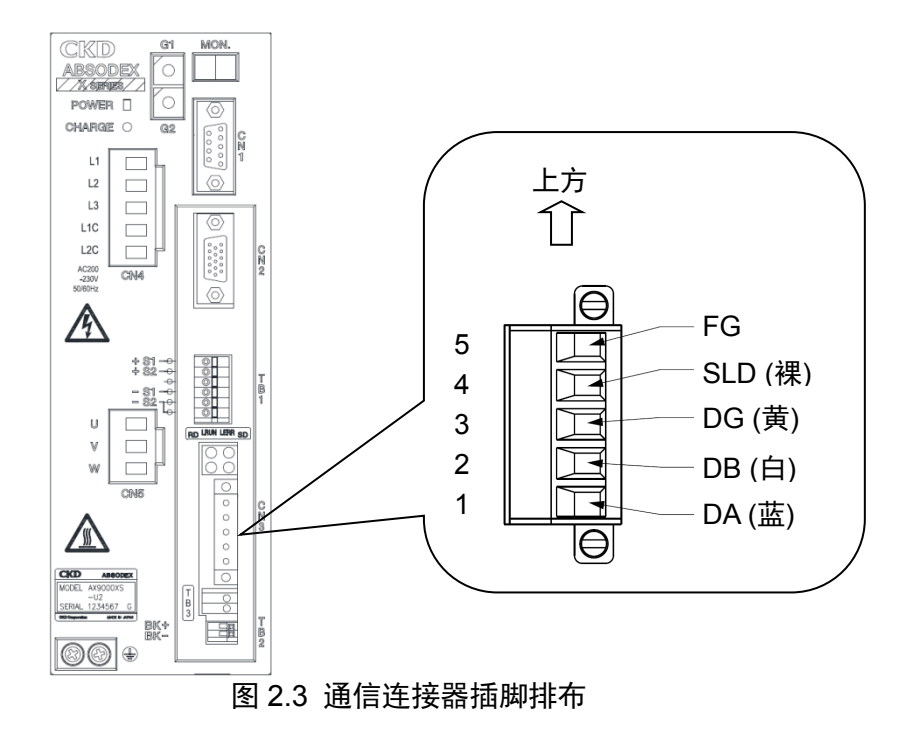

表 2.1 CN3 插脚排布

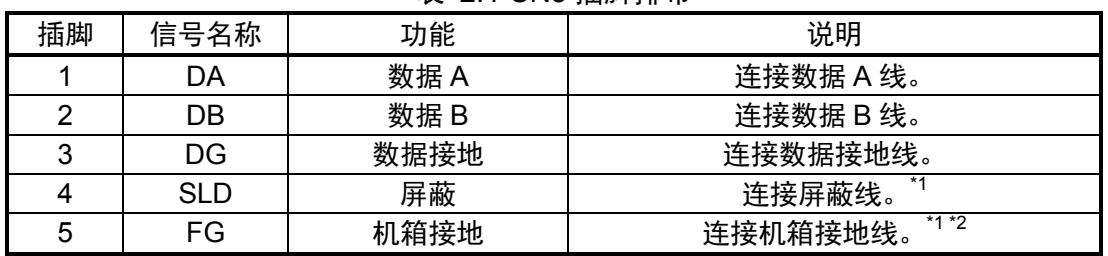

注 $\mathrm{~}^{\mathrm{*}}$ 1 $\mathrm{.}$  SLD 端子与 FG 端子,已于内部予以连接。

注 \*2:由于未与驱动装置的接地端子(散热器部位)连接,务请接地后再投入使用。 请勿将机箱接地线和保护接地线、动力线等绑扎在一起后敷设。 (由于噪声干扰而存在着导致通信不稳定的可能。) 详情请参阅 CC-Link 敷设手册等。

将本产品用作网络的终端时,请在「DA」―「DB」之间连接终端电阻。

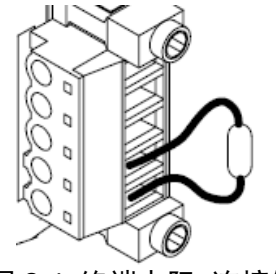

图 2.4 终端电阻 连接例

#### 2.3.通信线的连接

将 CC-Link 专用电缆连接到本产品上时,请按下述程序操作。

① 小心剥除电线的护套,注意防止电线的中间发生断裂(电线护套的剥离长度:7mm)。 由于在剥离了护套的裸线上涂敷焊锡有可能导致接触不良,请勿实施此类操作而直接用于接线。 此外,作为压接端子,推荐使用下述产品。 由于电线护套的剥离长度随压接端子的种类不同而不同,请予注意(参见下图)。

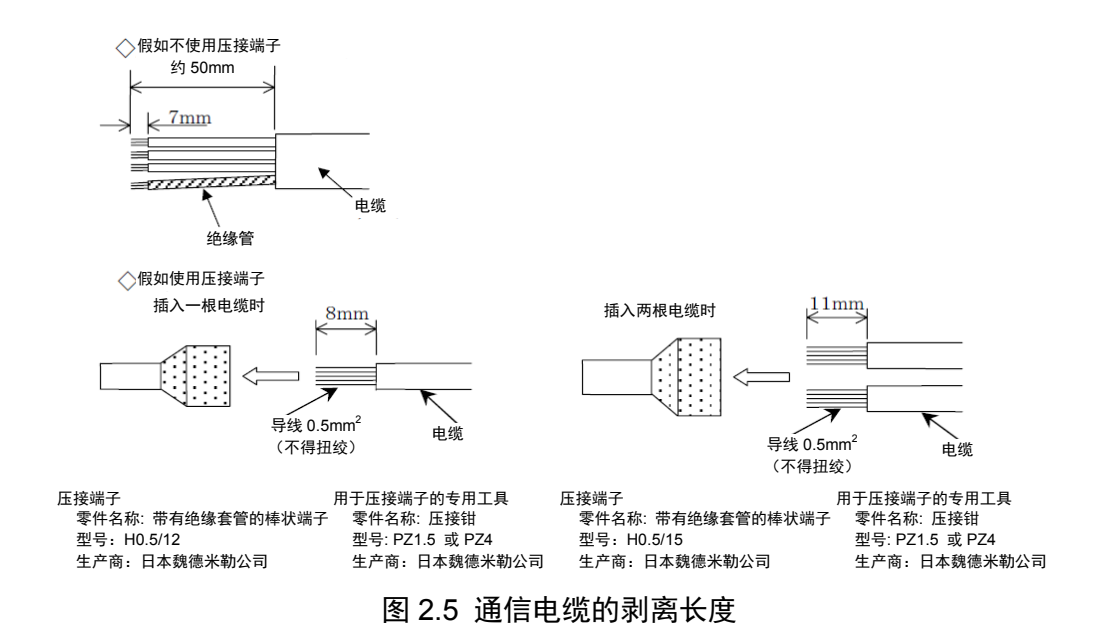

② 请将 CC-Link 电缆的 DA(蓝)、DB(白)、DG(黄)、SLD(裸)线小心地朝着附件连接器(BLZ5.08/5FAU) 的方向插入各插孔(参见下图)用电缆固定螺钉予以紧固。 推荐使用魏德米勒公司生产的 BLZ5.08/FAU 连接器。

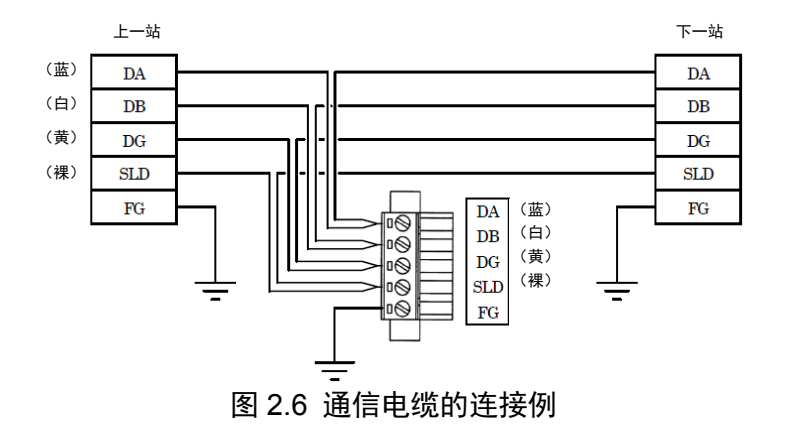

③ 请对电缆名称和本产品的标示名称是否一致进行确认,然后将连接器插入本产品,用连接器固定 用螺钉可靠地加以紧固。(最佳紧固转矩:0.3 N•m)

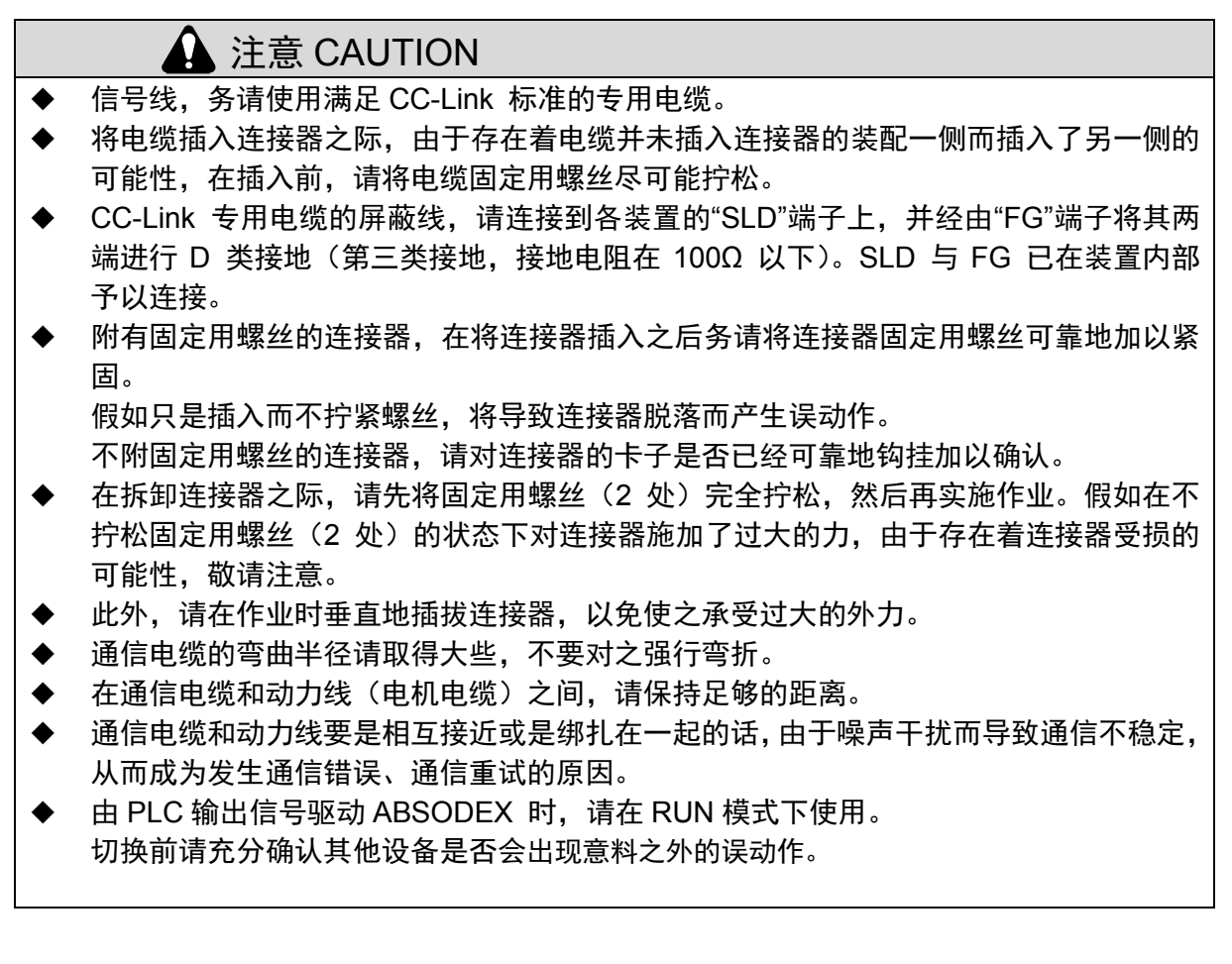

关于通信电缆敷设的详细情况,请参阅 CC-Link 敷设说明书等。

# 2.4.I/O 接口

"紧急停车输入(TB3)"请按下述说明连接。

2.4.1.紧急停车输入 (TB3) 的配线

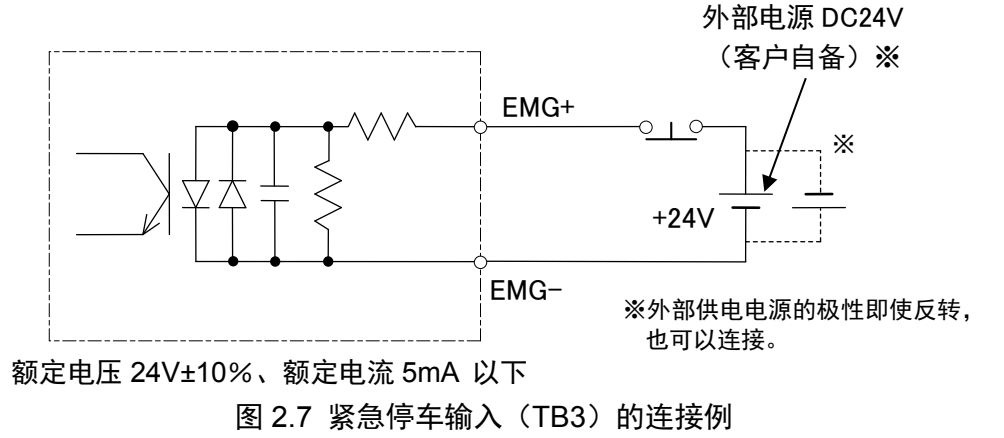

- 产品出厂时,紧急停车输入被设置为有效。紧急停车的设置请参见《使用说明书 AX 系列 TS 型、TH 型、XS 型》(SMF-2006)。
- 紧急停车输入为 b 接点输入, 因而在紧急停车输入(TB3) 为 OPEN 时有效。 CC-Link 通信所致的紧急停车,则在输入数据为 OFF 时有效。

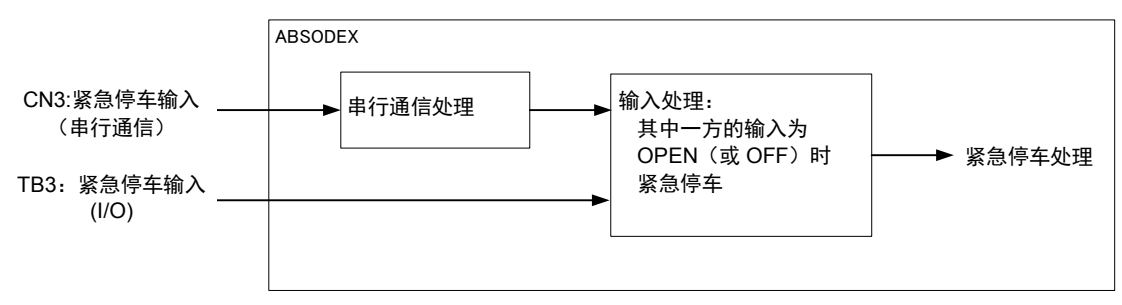

图 2.8 紧急停车输入的规格

 在紧急停车的输入方面,有 TB3 的输入端子和 CN3 的 CC-Link 通信两种输入方式,其中一方 的输入为 OPEN (或 OFF) 时, 即可视作紧急停车。 因此,为了解除紧急停车状态,有必要对 TB3 实施输入。

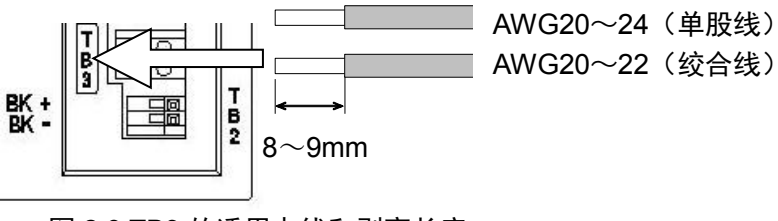

图 2.9 TB3 的适用电线和剥离长度

- 电线护套的剥离长度,请取为 8~9mm。
- 适用的电线为: AWG20~24 (单股线)、AWG20~22 (绞合线)。

# **3. CC-Link** 通信功能

3.1.CC-Link 通信技术要求

| 项目          | 技术要求                                     |
|-------------|------------------------------------------|
| 电源          | DC5V, 由伺服放大器供电                           |
| CC-Link 版本  | Ver. 1.10                                |
| 占有站数 (站的类型) | 2站 (远程设备站)                               |
| 远程输入点数      | 48 点                                     |
| 远程输出点数      | 48点                                      |
| 远程寄存器输入/输出  | 输入8字符/输出8字符                              |
| 通信速度        | 10M/5M/2.5M/625k/156kbps<br>(通过参数设置进行选择) |
| 通信方式        | 广播轮询方式                                   |
| 同步方式        | 帧同步方式                                    |
| 编码方式        | NRZI                                     |
| 传输通道形式      | 总线形式 (与 EIA RS-485 兼容)                   |
| 错误控制方式      | $CRC(X^{16}+X^{12}+X^{6}+1)$             |
| 连接电缆        | CC-Link Ver.1.10 专用电缆<br>(带屏蔽层的 3 芯双绞电缆) |
| 传输格式        | 与 HDLC 兼容                                |
| 远程站号        | 1~63 (使用参数进行设置)                          |
| 连接台数        | 仅远程设备站最多 32 台/2 站占有                      |

表 3.1. 通信规格

# 3.2.输入/输出装置

# 2 站占有(RYn/RXn:各 48 点,RWrn/RWwn:各 8 点)

表 3.2. RYn/RXn 装置一览表

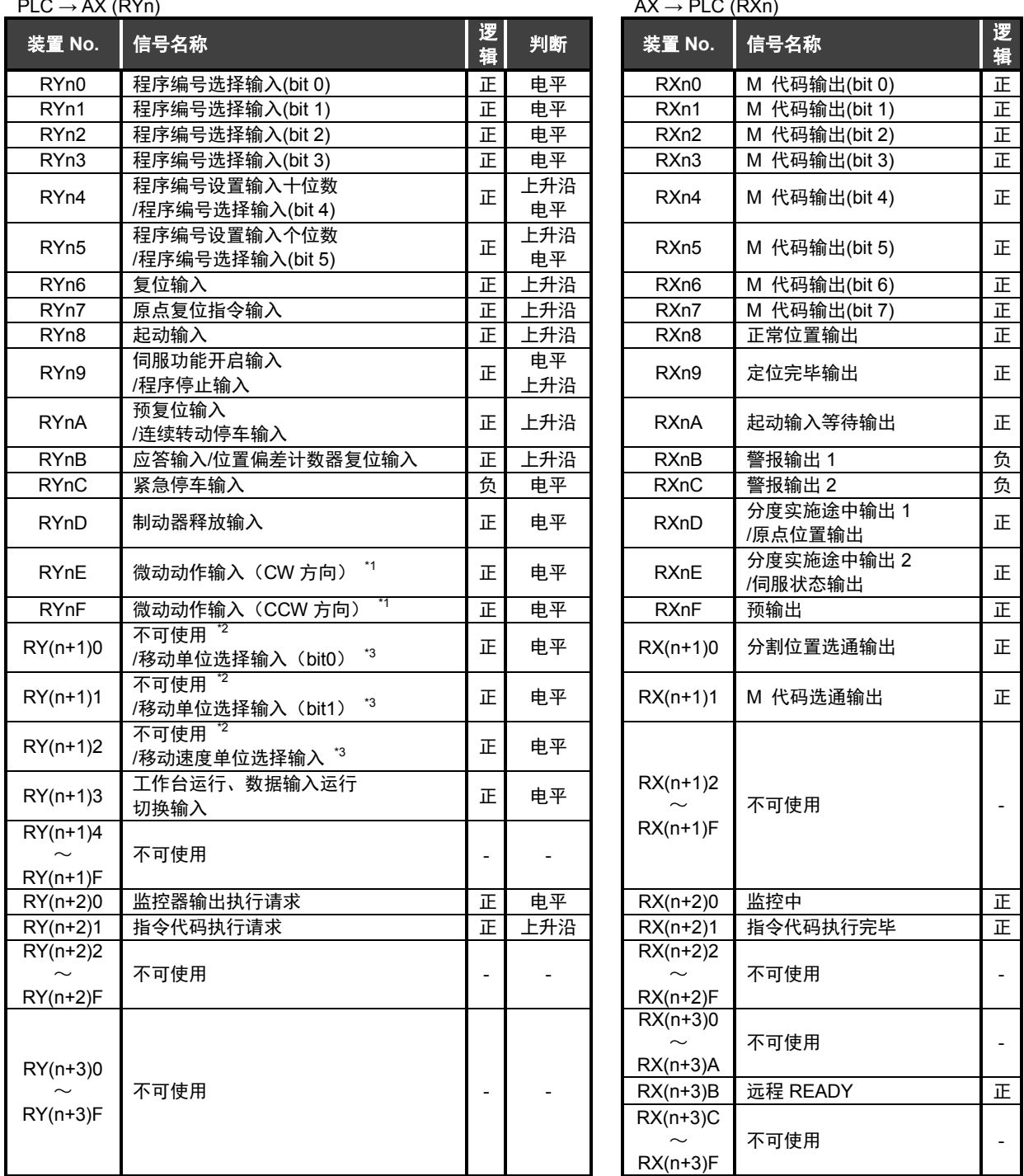

注 \* 1:仅网络运行模式可用。 \* 2:工作台运行(RY(n+1)3=OFF)时选择。 \* 3:数据输入运行(RY(n+1)3=ON)时选择。

# 表 3.3. RWrn/RWwn 装置一览表

#### $PLC \rightarrow AX$  (RWwn)

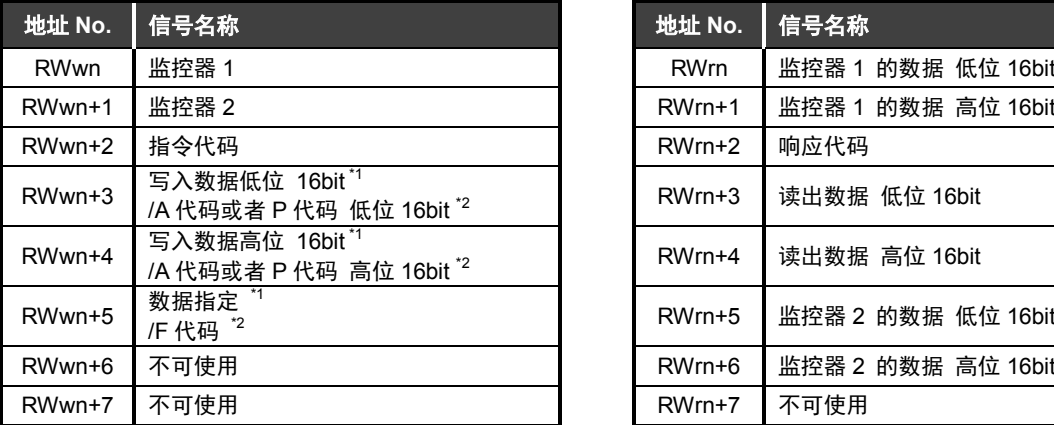

注<sup>\*</sup>1.工作台运行(RY(n+1)3=OFF)时选择。<br> <sup>\*</sup>2.数据输入运行(RY(n+1)3=ON)时选择。

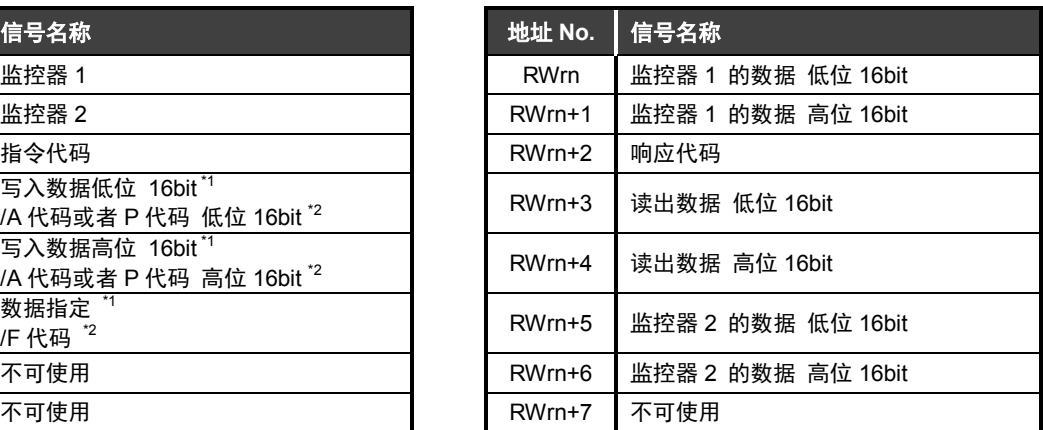

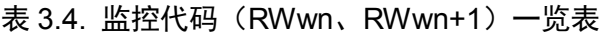

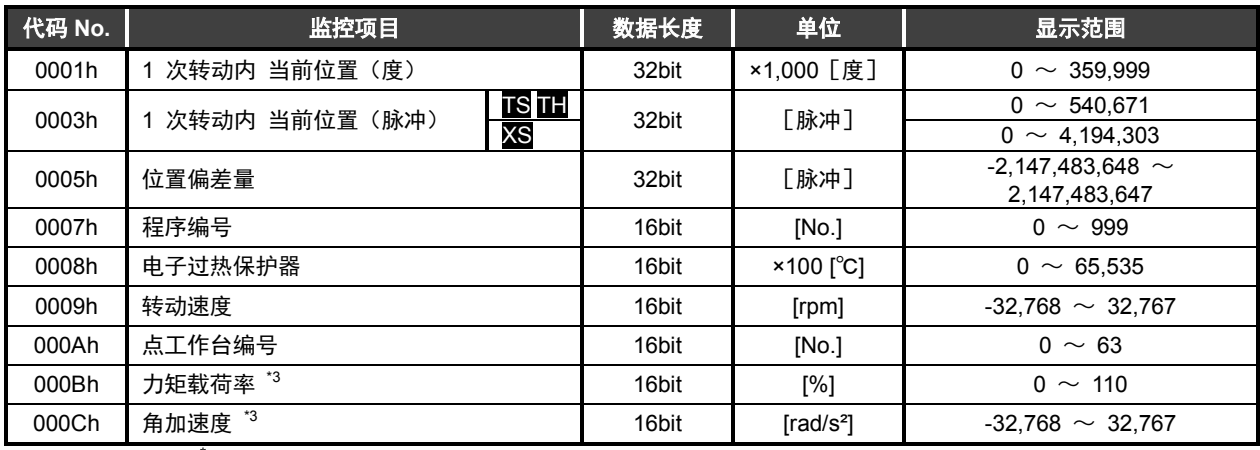

注 <sup>\*</sup>3.仅 TS 型*、*TH 型可使用。

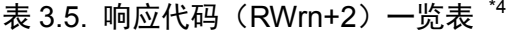

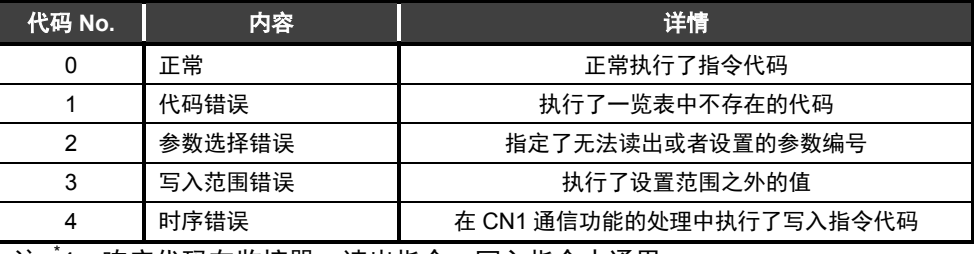

注<sup>"</sup>4.响应代码在监控器、读出指令、写入指令中通用

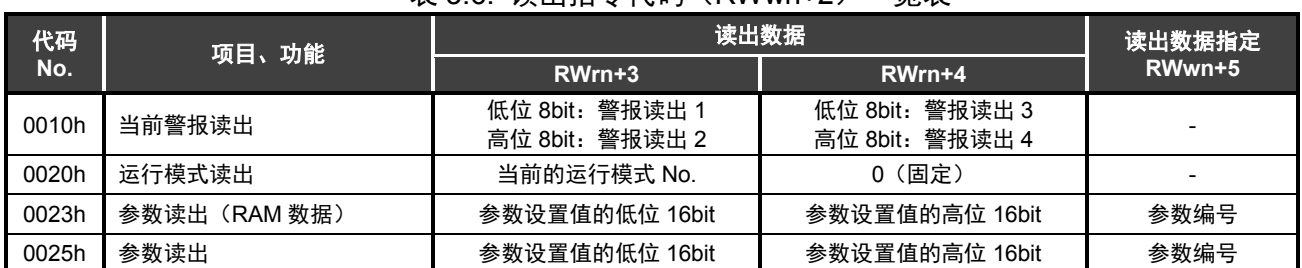

# 表 3.6. 读出指令代码(RWwn+2)一览表

当前警报的读出(0010h)

读出当前动作中的警报器 No.。

在读出数据中设置, 1byte 表示 1 种, 最多设置 4 种。

警报显示以 7 段 LED 的显示为准, 个位数为警报的详情, 十位数为警报器的编号。无法以 0~F 显 示的警报,其显示形式为:

警报 H → "d" 警报 L → "b" 警报 P、U、其他 → "8"

警报以"F"→"0"的先后顺序设置。 在"NO ALARM"的状态下,设置为"00"。

运行模式读出(0020h) 读出当前的运行模式。 读出数据中设置有运行模式的数字。

| 运行模式           | 读出数据<br>设置值 |
|----------------|-------------|
| 自动运行模式         |             |
| 单一程序块模式        | 2           |
| MDI (手动数据输入)模式 | 3           |
| 微动模式           |             |
| 伺服功能 OFF 模式    | 5           |
| 脉冲列输入模式        | հ           |
| 网络运行模式         |             |

表 3.7. 可读出的运行模式一览表

参数读出(0023h、0025h)

以整数值读出利用参数编号(RWwn+5)指定的参数的设置值。 数值小的参数以放大 100 倍或者 10,000 倍的值读出。 详情请参见第 3-6 页的"参数一览表"。

| 代码    | 项目、功能          | 写入数据           | 写入数据指定         |        |
|-------|----------------|----------------|----------------|--------|
| No.   |                | RWwn+3         | RWwn+4         | RWwn+5 |
| 0021h | 运行模式切换         | 运行模式编号         | (固定)<br>0      | -      |
| 0027h | 参数设置(仅 RAM 数据) | 参数设置值的低位 16bit | 参数设置值的高位 16bit | 参数编号   |
| 0029h | 参数设置           | 参数设置值的低位 16bit | 参数设置值的高位 16bit | 参数编号   |
| 0030h | 点工作台初始化        | 初始化的工作台编号      | 〔固定〕           |        |
| 0031h | 参数初始化          | 999            | (固定)           |        |

表 3.8. 写入指令代码(RWwn+2)一览表

运行模式切换(0021h)

切换为利用写入数据指定的运行模式。 可切换的模式以及设置值如下。

| 运行模式        | 写入数据<br>设置值 |
|-------------|-------------|
| 自动运行模式      |             |
| 单一程序块模式     |             |
| 伺服功能 OFF 模式 | 5           |
| 网络运行模式      |             |

表 3.9. 可切换的运行模式一览表

参数设置(0027h、0029h)

将利用参数编号(RWwn+5)指定的参数的设置值改写为写入数据的值。 写入数据仅为整数值。

数值小的参数请设置放大 100 倍或者 10,000 倍的值。

详情请参见第 3-6 页的"参数一览表"。

利用参数设置(仅 RAM 数据)的指令代码,仅能改写 RAM 上的数据。

点工作台初始化(0030h)

将利用写入数据指定的点工作台初始化。

写入数据为 999 时, 将包括通用工作台在内的所有点工作台初始化。 初始化后的值如下。

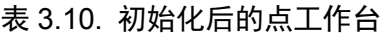

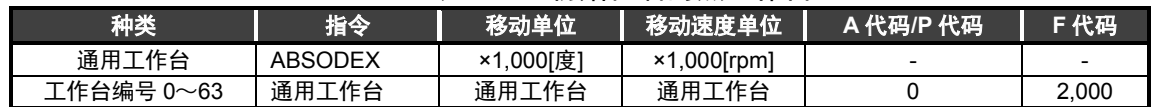

参数初始化(0031h)

将所有参数的设置值初始化。 但是,参数 61(站号、波特率设置)不包括在内。

● 程序和参数的可改写次数为 10 万次。

| PRM 编号          | 名称                        |                             | 设置范围                          | 初始值                              | 单位                     |
|-----------------|---------------------------|-----------------------------|-------------------------------|----------------------------------|------------------------|
| 1               | 凸轮曲线                      |                             | $1 \sim 5$                    | $\mathbf{1}$                     |                        |
| $\overline{2}$  | MC2 曲线的加减速时间              |                             | $1 - 5,000$                   | 100                              | $\times 100$ [sec]     |
|                 |                           | <b>TS TH</b>                | $-540,672 - 540,672$          |                                  |                        |
| 3               | 原点偏移量                     | <b>XS</b>                   | $-2,097,152 \sim 2,097,151$   | 0                                | [脉冲]                   |
| 4               | 原点复位方向                    |                             | $1 \sim 3$                    | $\mathbf{1}$                     |                        |
| 5               | 原点复位速度                    |                             | $100 - 2,000$                 | 200                              | ×100[rpm]              |
| $6\overline{6}$ | 原点复位的加减速时间                |                             | $10 - 200$                    | 100                              | ×100[sec]              |
| $\overline{7}$  | 原点复位停止                    |                             | 1, 2                          | $\overline{2}$                   | $\mathbf{r}$           |
| 8               | 软限制 坐标 A                  | <b>TS TH</b>                | $-9,999,998 - 9,999,999$      | 9,999,999                        | [脉冲]                   |
|                 | (+方向)                     | <b>XS</b>                   | $-99,999,998 \sim 99,999,999$ | 99,999,999                       |                        |
| 9               | 软限制 坐标 B                  | <b>TS TH</b>                | $-9.999.999 - 9.999.998$      | $-9.999.999$                     | [脉冲]                   |
|                 | (一方向)                     | XS                          | $-99,999,999 - 99,999,998$    | -99,999,999                      |                        |
| 10              | 软限制的有效、无效                 |                             | 1, 2                          | 2                                |                        |
| 11<br>12        | 无应答时间                     |                             | $1 \sim 100$ , 999            | 999                              | [sec]                  |
| 13              | M 应答的必要、不要                |                             | 1, 2                          | $\overline{2}$<br>$\overline{c}$ | $\blacksquare$         |
| 14              | 定位、原点复位完毕时的应答输入<br>JOG 速度 |                             | 1, 2<br>$1 - 10,000$          | 200                              |                        |
| 15              | JOG 加减速时间                 |                             | $10 - 200$                    | 100                              | ×100[rpm]<br>×100[sec] |
|                 |                           | <b>TS TH</b>                | $1 - 10,000$                  | 2,000                            |                        |
| 16              | 正常位置范围                    | XS                          | $1 - 80,000$                  | 15,000                           | [脉冲]                   |
| 17              | 正常位置抽样次数                  |                             | $1 - 2,000$                   | $\mathbf{1}$                     | [次]                    |
| 18              | 位置偏差量                     |                             | 不可设置                          | $\blacksquare$                   | [脉冲]                   |
|                 |                           | <b>TS TH</b>                | $1 - 540,672$                 | 4,000                            |                        |
| 19<br>位置偏差量上限值  | <b>XS</b>                 | $1 - 4, 194, 304$           | 30.000                        | [脉冲]                             |                        |
|                 |                           | AX2006TS                    |                               |                                  |                        |
|                 |                           | <b>AX2012TS</b>             | $1 - 5,947$                   | 5,947                            |                        |
|                 |                           | AX2018TS                    |                               |                                  |                        |
|                 |                           | AX1022TS<br><b>AX1045TS</b> | $1 - 4,866$                   | 4,866                            |                        |
|                 |                           | AX4009TS                    |                               |                                  |                        |
|                 |                           | AX4022TS                    |                               |                                  |                        |
|                 |                           | AX4045TS                    |                               |                                  |                        |
| 20              | 超速限制                      | <b>AX1075TS</b><br>AX4075TS | $1 - 2,883$                   | 2,883                            | [rpm]                  |
|                 |                           | <b>AX1150TH</b>             |                               |                                  |                        |
|                 |                           | AX1210TH                    | $1 - 2,522$                   | 2,522                            |                        |
|                 |                           | <b>AX4150TH</b>             | $1 - 1,982$                   | 1,982                            |                        |
|                 |                           | AX4300TH<br>AX4500TH        |                               | 1,441                            |                        |
|                 |                           | AX410WTH                    | $1 - 1,441$<br>$1 - 630$      | 630                              |                        |
|                 |                           | <b>AX7022XS</b>             |                               |                                  |                        |
|                 |                           | AX7045XS                    | $1 \sim 37,749$               | 37,749                           |                        |
| 21              | 紧急停车时的减速率                 | <b>TS TH</b>                | $1 \sim 180,999$              | 999                              | [脉冲/2msec $^2$ ]       |
|                 |                           | <b>XS</b>                   | $1 \sim 1,396, 9,999$         | 9,999                            |                        |
| 22              | 紧急停车伺服功能 OFF 的延迟时间        |                             | $0 - 2,000$                   | 1,000                            | [msec]                 |
| 23              | 紧急停车输入                    |                             | $1 \sim 3$                    | 3                                | $\equiv$               |
| 24              | 作动器温度上升                   |                             | 不可设置                          |                                  | $×100$ $°C$            |
| 25              | 作动器温度上限值                  |                             | 不可设置                          | 7,000                            | $×100[^{\circ}C]$      |
| 27              | 制动器输出后的<br>延迟时间           | TS TH<br>ХS                 | $0 - 1,000$                   | 100<br>250                       | [msec]                 |
| 28              | 制动器初始状态                   |                             | 1, 2                          | $\overline{2}$                   |                        |
| 29              | 电源接通时的模式                  |                             | 1, 2, 6, 7                    | $\mathbf{1}$                     |                        |
| 33              | 分度实施途中输出 1                |                             | $0 - 99$                      | 0                                | [%]                    |
| 34              | 分度实施途中输出 2                |                             | $0 - 99$                      | $\overline{0}$                   | [%]                    |
| 36              | I/O 程序编号选择方式的切换           |                             | 1~5                           | $\mathbf{1}$                     |                        |
|                 | 均等分割指定的                   | <b>TS TH</b>                | $1 - 270,336$                 | 1.500                            |                        |
| 37              | XS<br>分割位置范围宽度            |                             | $1 - 2,097,152$               | 10,000                           | [脉冲]                   |
| 38              | 均等分割指定时的旋转方向              |                             | $1\sim$ 4                     | 3                                |                        |
| 39              | 转矩限制                      |                             | $1 - 100$                     | 100                              | [%]                    |

表 3.11. 参数一览表 (1/2) \*1

注 <sup>\*</sup>1:各参数的功能请参见"使用说明书 AX 系列 TS 型、TH 型、XS 型"(SMF-2006)。

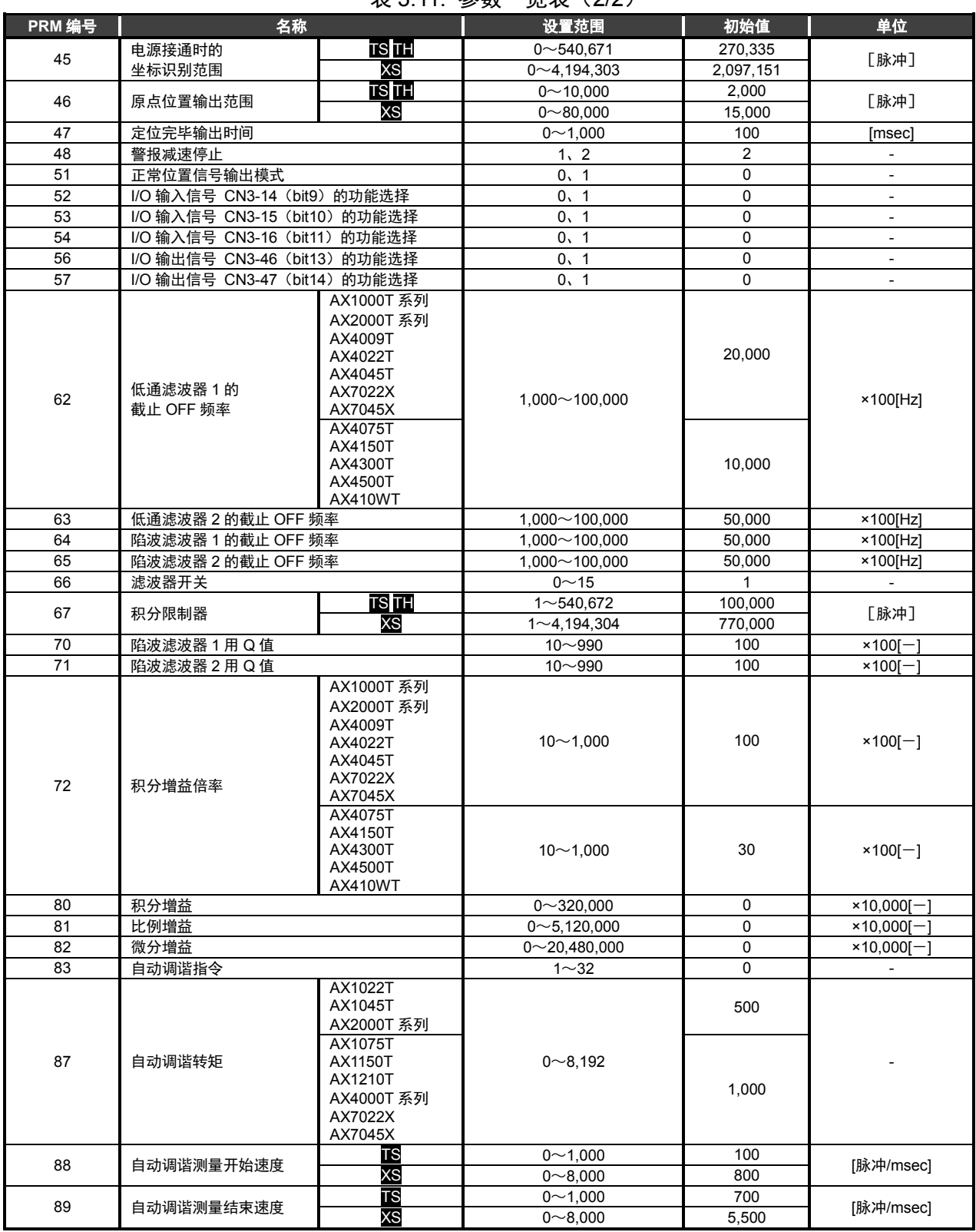

表 3.11. 参数一监表 (2/2) \*1

注 \* 1:各参数的功能请参见"使用说明书 AX 系列 TS 型、TH 型、XS 型"(SMF-2006)。

# 3.3.数据通信时序图

## 3.3.1.监控代码

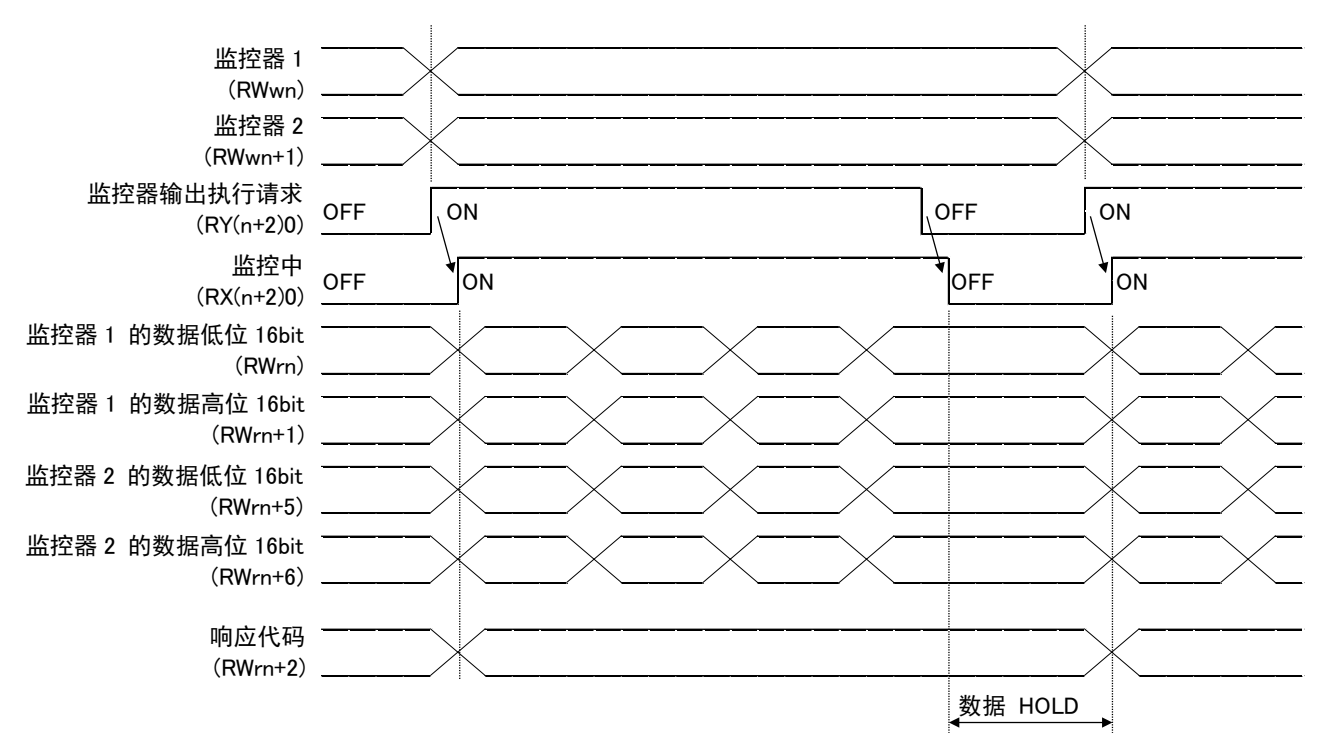

图 3.1. 监控代码执行时的时序图

将监控代码设置在监控器 1(RWwn)、监控器 2(RWwn+1)中,并将监控器输出执行请求(RY(n+2) 0)设为 ON。

得到的数据在将 32bit 数据分割为高位 16bit、低位 16bit 后设置在远程寄存器中。 数据全部为 16 进制。此时,监控器中(RX(n+2)0)同时变为 ON。

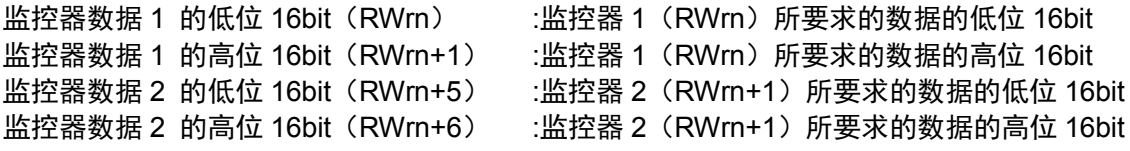

在 RWrn+1、RWrn+6 中不存在数据时,标记被予以设置。

"+"的情况下为"0000", "-"的情况下为"FFFF"。

被设置于远程寄存器中的监控器数据,在监控中(RX(n+2)0)处于 ON 的期间,被不断刷新。监 控中(RX(n+2)0)一旦进入 OFF 状态,被设置为监控器数据 RWrn、RWrn+1、RWrn+5、RWrn+6 的数据将被保持。

当监控器 1 (RWwn)、监控器 2 (RWwn+1) 中任意一个为规格中没有的监控代码时,响应代码中 设置错误代码(□□□1)。

# 3.3.2. 指令代码

i) 读出指令代码

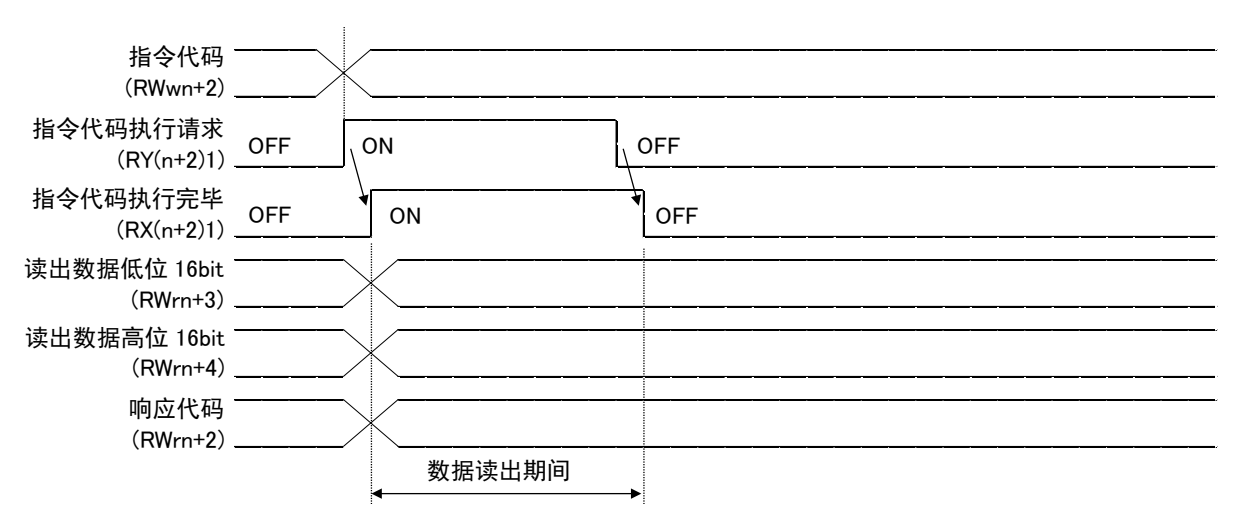

图 3.2.读出指令代码执行时的时序图

当将读出指令代码设为指令代码(RWwn+2),根据需要设置参数编号,且将指令代码执行请求(RY (n+2)1)设为 ON 时,与设置的读出代码对应的数据被设置为读出数据(RWrn+3、RWrn+4)。 得到的数据在将 32bit 分割为高位 16bit、低位 16bit 后设置在远程寄存器中。

数据全部为 16 进制。此时,指令代码执行完毕(RX(n+2)1)也同时进入 ON 状态。

被设置为读出数据的(RWrn+3、RWrn+4),请在指令代码执行请求(RY(n+2)1)处于 ON 的期 间读取。这些数据在设置了下一个读出指令码,并使指令代码执行请求(RY(n+2)1)ON 之前被 保持。

在指令代码(RWwn+2)中设置规格中没有的指令代码时,在响应代码中设置错误代码(□□1□)。 此外,执行了无法使用的参数的读取操作时,被设置成响应代码的则是错误代码(□□2□)。 请在数据的读出完毕之后将指令代码执行请求(RY(n+2)1)OFF。

ii) 写入指令代码

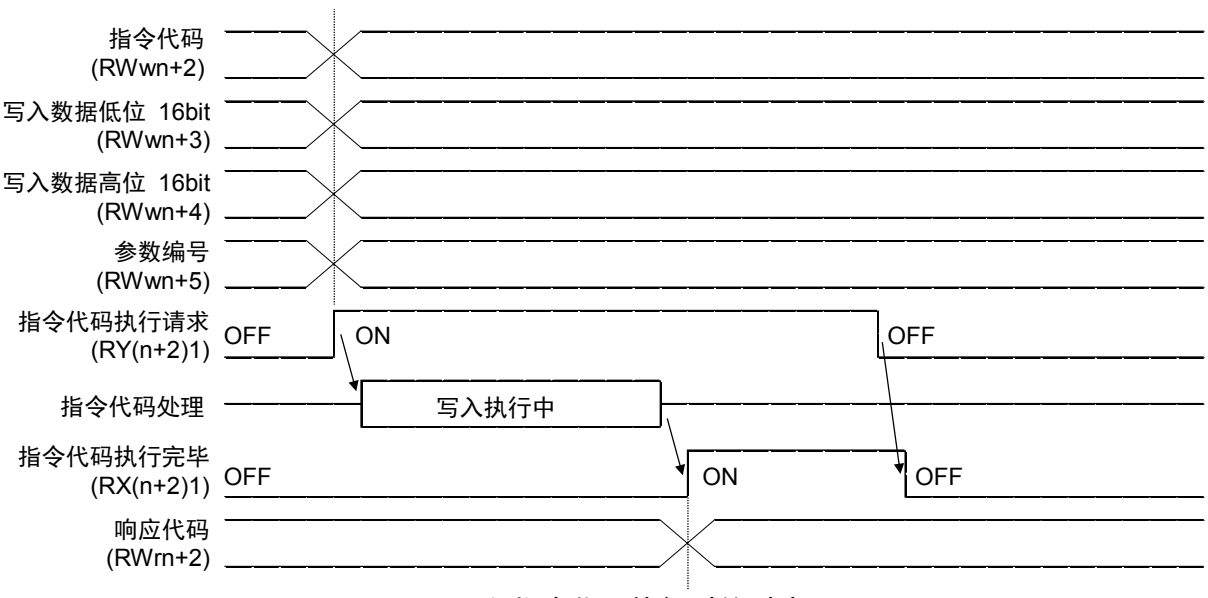

图 3.3.写入指令代码执行时的时序图

将写入指令代码设置为指令代码(RWwn+2),将写入的数据设置为写入数据(RWwn+3、RWwn+4) 以及根据需要设置为参数编号(RWwn+5)。

并且, 在将指令代码执行请求(RY(n+2)1)设为 ON 时, 利用指令代码写入指定的数据中。 写入数据在将 32bit 分割为高位 16bit、低位 16bit 后设置在远程寄存器中。

数据全部为 16 进制。此时,写入后指令代码执行完毕(RX(n+2)1)变为 ON。

在指令代码(RWwn+2)中设置规格中没有的指令代码时,在响应代码中设置错误代码(□□1□)。 想要写入参数设置中无法设置的参数中时,设置错误代码(□□2□)。另外,想要写入设置范围外的 值时,设置错误代码(□□3□)。

此外,在输入至 CN1 中的通信指令的处理期间执行写入指令代码时,设置错误代码(□□4□)。

指令代码执行请求(RY(n+2)1)请在指令代码执行完毕(RX(n+2)1)变为 ON 后设为 OFF。

3.3.3.响应代码

当设置在远程寄存器中的监控代码、指令代码超出设置范围时,在响应代码(RWrn+2)中设置错误 代码。正常的情况下,设置"0000"。

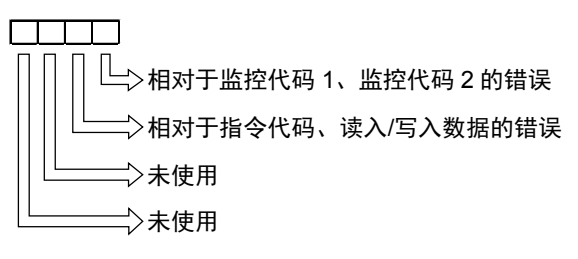

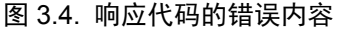

3.4.CC-Link 寄存器的设置

使用 AX Tools Ver2.12 以上版本, 设置站号、波特率。 此外,初始状态下,站号为 1、波特率为 4(10Mbps)。

i) CC-Link 的设置画面

从 AX Tools 的菜单上选择"设置"—"通信领域选择"—"CC-Link 设置",使之显示"CC-Link 设置 寄存器"的画面。

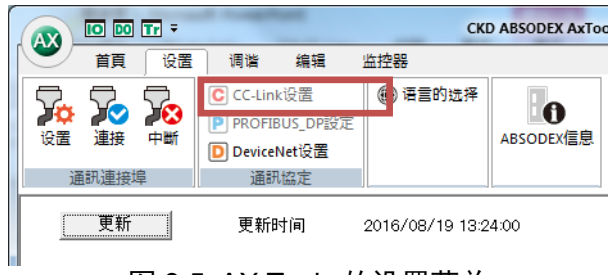

图 3.5. AX Tools 的设置菜单

ii) CC-Link 设置寄存器

请确认 CC-Link 寄存器设置值中有值显示,并选择"设置(ABSODEX)"。

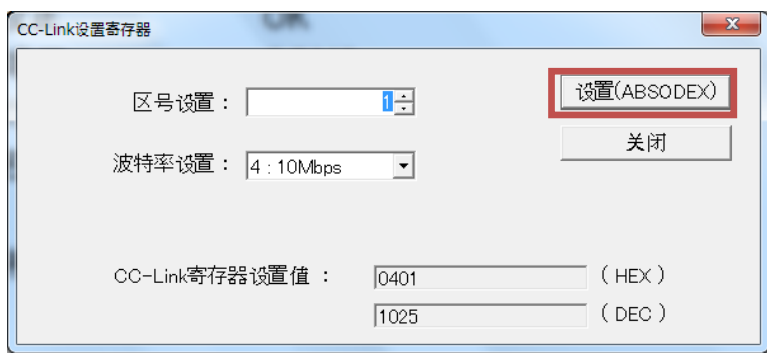

图 3.6. CC-Link 寄存器的设置画面

<站号设置>

显示当前的站号设置值。请将站号设置在 1~63 的范围内。

<波特率设置>

显示当前的波特率设置值。

请从 0∶156kbps、1∶625kbps、2∶2.5Mbps、3∶5Mbps、4∶10Mbps 中选取。

<CC-Link 寄存器设置值> 显示所设置的站号和波特率的寄存器值。

<设定(ABSODEX)> 点击此键,将数据传输到 ABSODEX 的寄存器。

<关闭> 点击此键关闭画面。 iii) 设置完毕

设置操作正常完成后,显示设置完毕画面。 设置完毕后,请再次接通电源。 站号、波特率等的设置,在再次接通电源后生效。

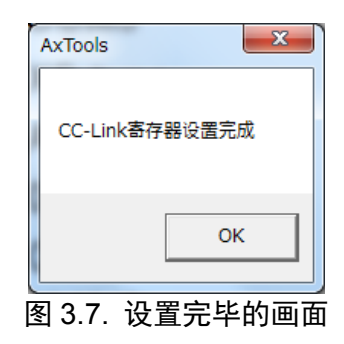

iv) 设置值的异常

站号的设置值存在异常时,显示如下的画面。

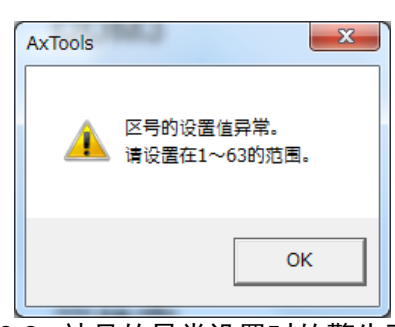

图 3.8. 站号的异常设置时的警告画面

假如对系统实施了初始化,CC-Link 寄存器的设置也返回到初始状态。 所以,在系统初始化后,请对 CC-Link 寄存器重新进行设置。

# 3.5.与 CC-Link 装置的连接

对三菱电机株式会社的 PLC 设置软件中的连接方法进行说明。 此外, ABSODEX 驱动装置以站号: 1 为前提。

i) 网络参数 CC-Link 的显示 在制作新项目后,显示导航窗口的项目树。 选择"参数"-"网络参数"-"CC-Link"。

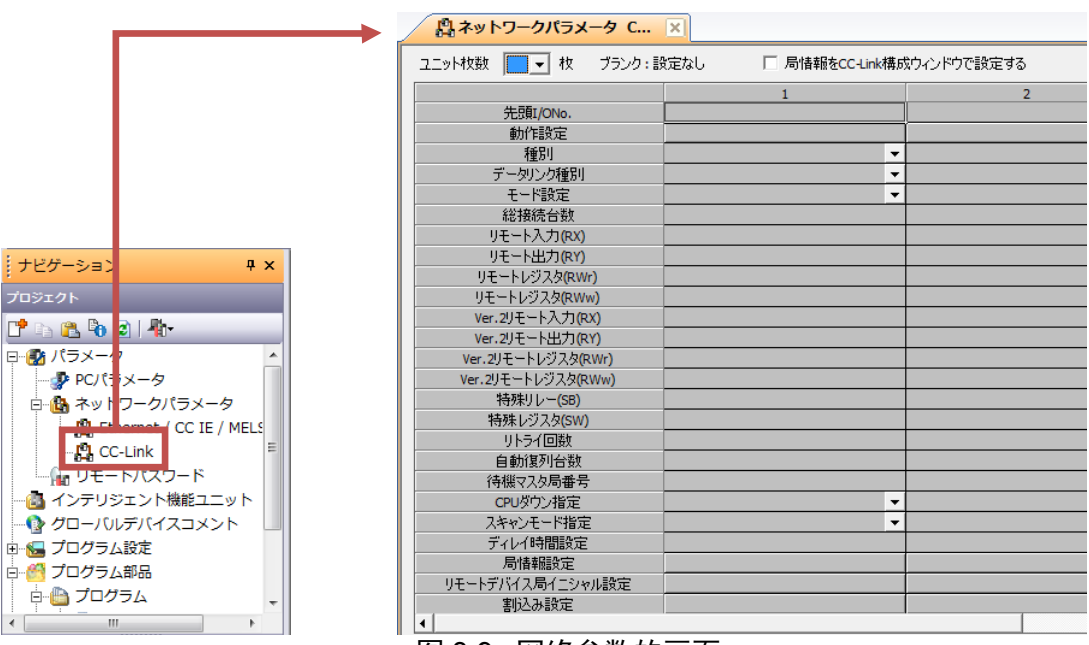

- 图 3.9. 网络参数的画面
- ii) 网络参数 CC-Link 的设置例 以下表示网络参数 CC-Link 的设置例。

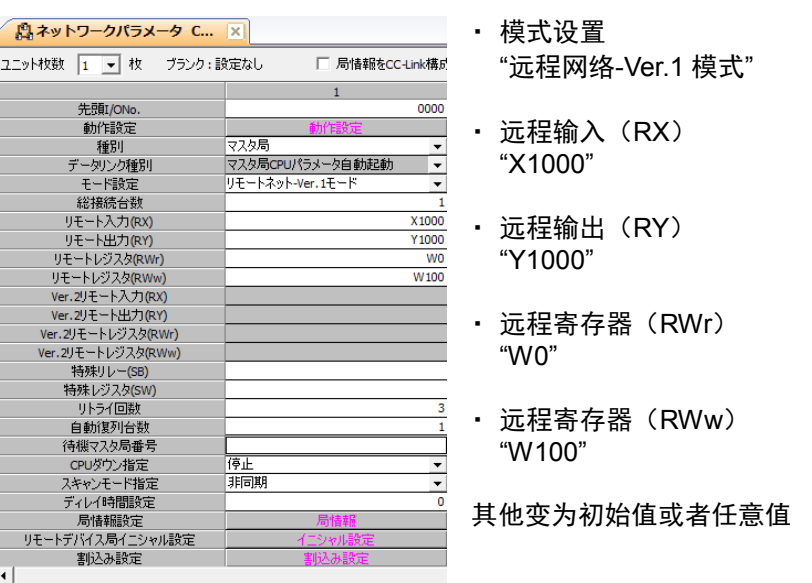

图 3.10. 网络参数的设置例

iii) CC-Link 站信息的设置

ABSODEX 为远程设备站,且占有 2 站。 此时,在站号为 1 以外的情况下,将对应站号设为同样的设置。

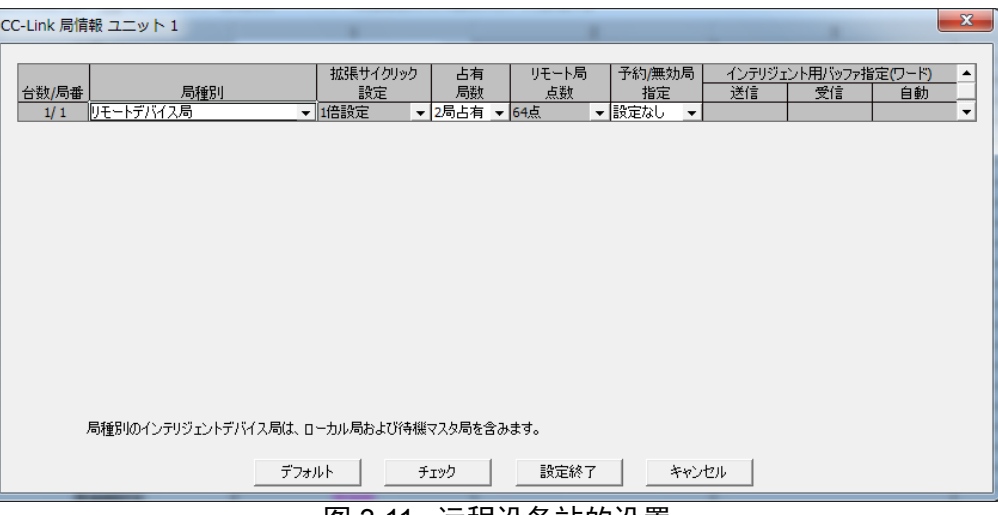

图 3.11. 远程设备站的设置

iv) 设备的确认

在将远程输入(RX)设置为"X1000"时,ABSODEX 的站号为 1,因而 RXn0:M 代码输出(bit0) 对应于 X1000。

剩余的输出信号依次对应为 RXn1 = X1001、RXn2 = X1002、……。

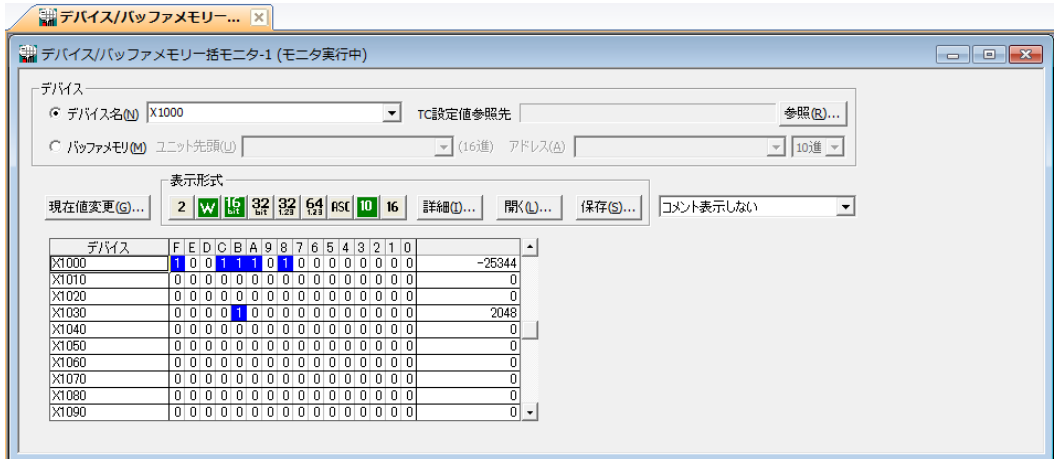

图 3.12 设备监控器的画面例

其他的设备分别如下。

- 远程输出 (RY) Y1000 为 RYn0: 程序编号选择输入 (bit0)
- 远程寄存器 (RWr) W0 为 RWrn: 监控器 1 数据 低位 16bit
- 远程寄存器 (RWw) W100 为 RWwn: 监控器 1

假如远程输入(RX)为 X1000、ABSODEX 的站号为 2、站号 1 的占有站数为 1 时, X1010 对应 RXn0。即,

装置的设置地址+ABSODEX 以前的占有站数×16 的值成为 ABSODEX 的第一地址。

v) 网络连接的确认

能够利用以下方法确认通信是否正常。

在菜单的"诊断"-"CC-Link/CC-Link/LT 诊断"中无异常时,显示"诊断结果|系统正常"。

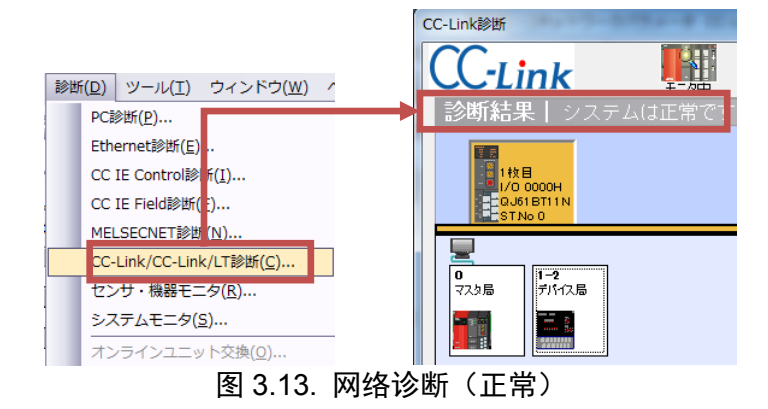

存在异常时显示"诊断结果|×错误 \*件"。

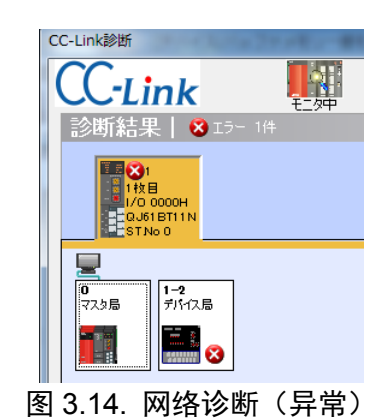

# 3.6.CC-Link 通信状态的监控

可以使用 AX Tools Ver2.10 以上版本,监控通信状态。

i) I/O 显示

从 AX Tools 的菜单上选择"监控"—"I/O 信号状态显示",使之显示"I/O 显示"的画面。

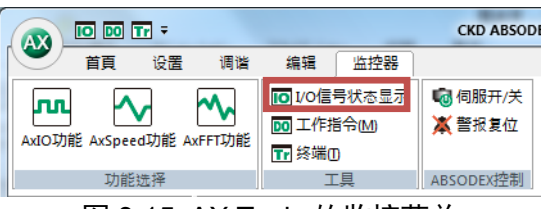

图 3.15. AX Tools 的监控菜单

ii) I/O 的确认

可以监控基于 CC-Link 通信的 I/O 状态。 "※"标记为负逻辑信号,因而在 OPEN 状态时 I/O 显示变为 ON。

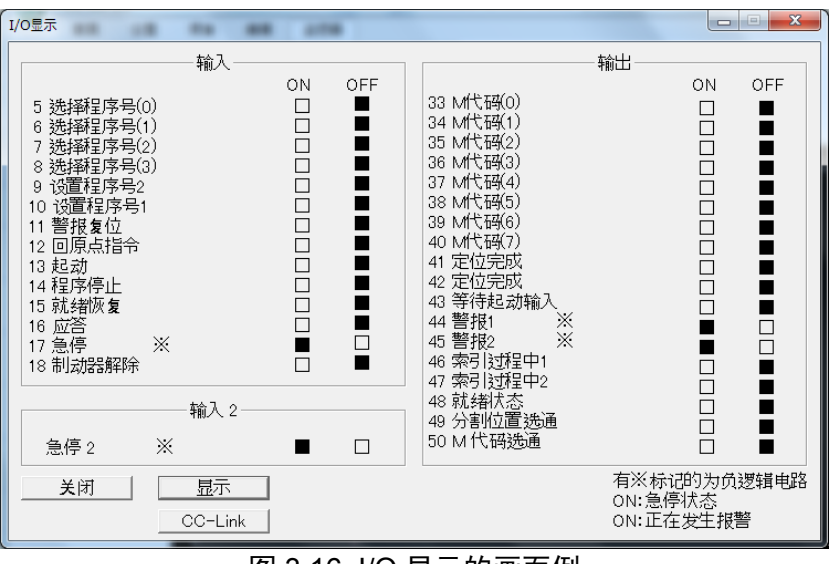

#### 图 3.16. I/O 显示的画面例

iii) CC-Link 监控

通过选择"I/O 显示"下部的"CC-Link",能够确认通信的错误信息。

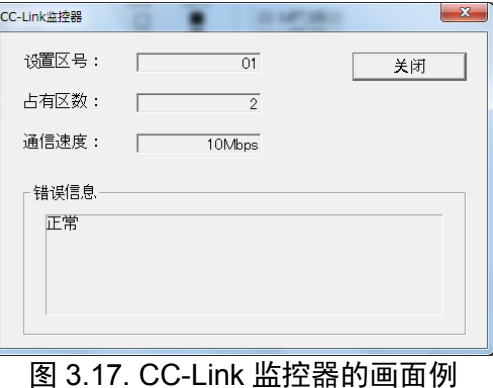

# 3.7.LED 显示

显示本产品及网络的状态。有关 LED 显示的内容请参见下表。

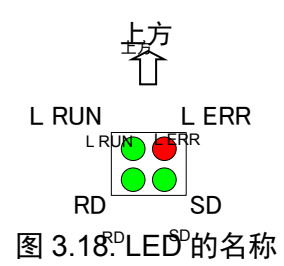

表 3.12. LED 规格一览表

| LED 名称    | 颜色 | 显示的内容                        |
|-----------|----|------------------------------|
| <b>SD</b> |    | 数据发送时亮灯。                     |
| <b>RD</b> | 绿  | 数据接收时亮灯。                     |
|           |    | 子站从主站接收正常数据时亮灯。              |
| L RUN     |    | 超过时间时熄灭。                     |
| L ERR     |    | 正常通信时熄灭 (LRUN 亮灯)。           |
|           |    | 传输错误 (CRC 错误) 时亮灯。           |
|           | 红  | 站号设置、传输速度设置有误时亮灯。            |
|           |    | 站号设置、传输速度设置在中途发生变化时, ERR 闪烁。 |
|           |    | 超过时间时熄灭。                     |

表 3.13. LED 状态一览表

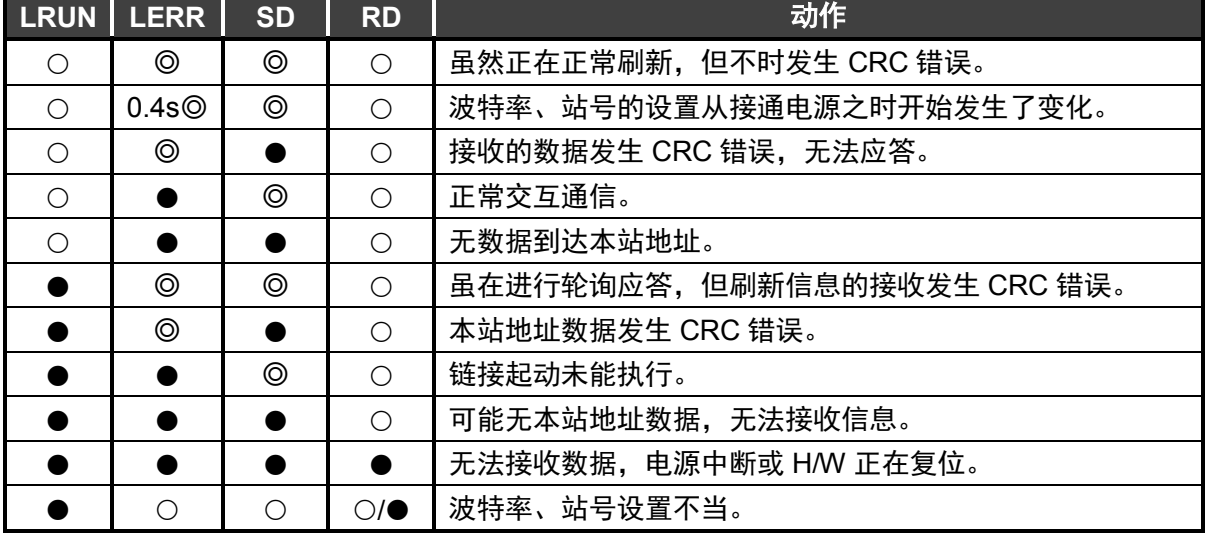

○:亮灯、●:熄灭、◎:闪烁

由于 SD 的闪烁速度很快,与通信状态有关,有时候看起来似乎处于亮灯状态。

3.8. 7 段 LED 显示

7 段 LED 中显示站号。电源接通后的流程如下。

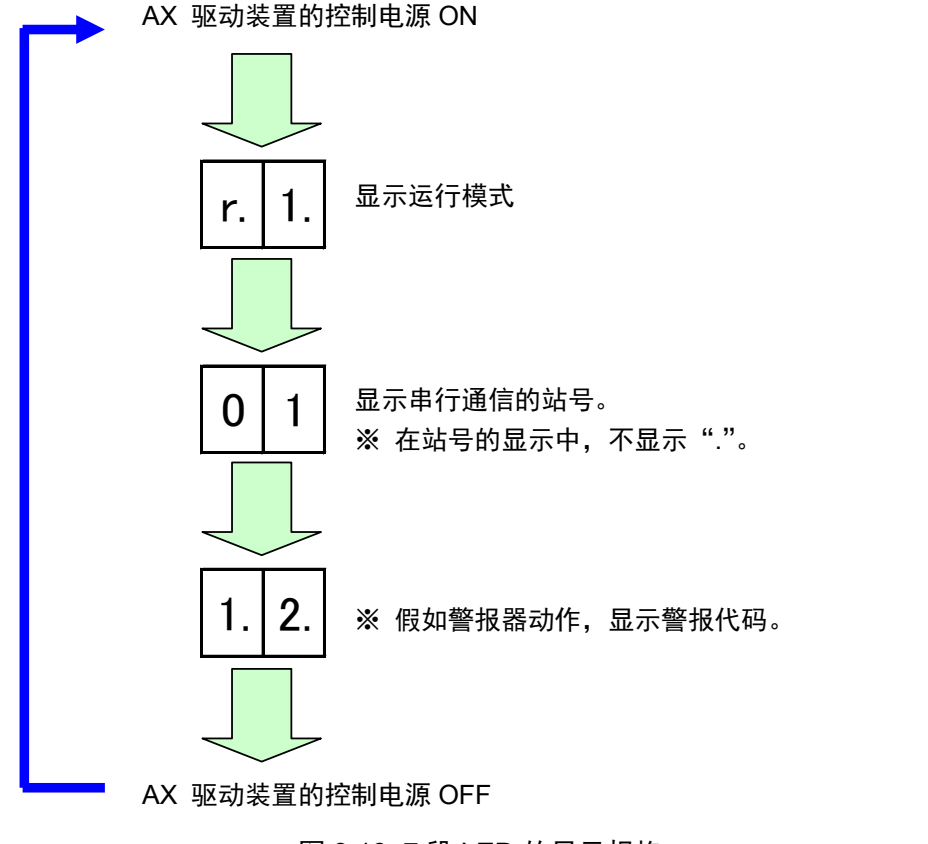

图 3.19. 7 段 LED 的显示规格

# **4.** 网络运行模式

网络运行模式是可以在节省配线规格-U2(CC-Link)中使用的运行模式。 TS 型、TH 型需要 Ver4.02.00GS3 以上的软件版本方可使用。

#### 4.1. 点工作台运行

点工作台运行使用位于 ABSODEX 驱动装置内的点工作台数据进行动作。 关于点工作台数据,可以从 PLC 参照、设置点工作台数据。

#### 4.1.1. 运行方法

- i) 设置点工作台 通过 AX Tools Ver2.12 以上版本、或者指令代码进行设置。 指令代码仅在网络运行模式中可以使用。
- ii) 运行模式切换 将运行模式切换为"网络运行模式"。 切换方法可以采用以下任意一种。
	- **●** 发送通信指令"M7"
	- 设为 PRM29 (电源接通时的模式) =7, 再次接通控制电源
	- 通过指令代码(0021h)进行切换
- iii) 切换为工作台运行

将工作台运行、数据输入运行切换输入(RY(n+1)3)设为 OFF。

- OFF : 工作台运行
- ON :数据输入运行
- iv) 点工作台的选择 使用程序编号选择输入(RYn0~RYn5)进行选择。 选择方式为设置为 PRM36 (I/O 程序编号选择方式的切换) 的方式。点工作台的选择范 围为 0~63。
- v) 点工作台的起动 通过将起动输入设为 ON, 执行选择中的点工作台。

# 4.1.2. 点工作台数据

点工作台具有通用工作台和工作台 0~63 的数据。 与参数相同,各数据可以通过通信代码、来自 PLC 的指令代码,读出、写入值。

工作台 编号 对应 **PRM** 一:'````` 内容 设置范围 初始值<br>编号 内容 197 | 通用工作台的指令 | 1~6 | 1 :绝对尺寸(G90) :1 圈绝对尺寸(G90.1) :CW 方向旋转绝对尺寸(G90.2) :CCW 方向旋转绝对尺寸(G90.3) :增量尺寸(G91) :1 圈增量尺寸(G91.1) - | 198 | 通用工作台的移动单位 | 1~3 | 1 :角度单位(G105) :脉冲单位(G104) :分割单位(G106) 199 通用工作台的移动速度单位 1 1~2 1 :旋转速度(G10) :时间(G11) 0 | 200 | 指令 | 0~11 | 0 :通用工作台中设置的指令 :绝对尺寸(G90) :1 圈绝对尺寸(G90.1) :CW 方向旋转绝对尺寸(G90.2) :CCW 方向旋转绝对尺寸(G90.3) :增量尺寸(G91) :1 圈增量尺寸(G91.1) :原点复位(G28) :分割数指定(G101) :增益的倍率变更(G12) :制动器作动(M68) :制动器释放(M69) 201 | 移动单位 | 0~3 | 0 :通用工作台中设置的移动单位 :角度单位(G105) :脉冲单位(G104) 3: 分割单位 (G106) 202 移动速度单位 0~2 0 :通用工作台中设置的移动速度单位 :旋转速度(G10) :时间(G11)

表 4.1 点工作台数据一览表 (1/2)

| 工作台<br>编号   | 对应 PRM<br>编号        | 内容                                                                      |                                      | ンじ・い                          | 设置范围                                           | 初始值       |
|-------------|---------------------|-------------------------------------------------------------------------|--------------------------------------|-------------------------------|------------------------------------------------|-----------|
| $\mathbf 0$ | 203                 | A 代码/P 代码                                                               |                                      | <b>TS</b> TH                  | $-540,672$<br>~1.672                           | 0         |
|             |                     |                                                                         |                                      | ХS                            | $-4, 194, 302$<br>~194,304                     | $\pmb{0}$ |
|             |                     | 请根据指令和移动单位的内容,在以下的范围内设置角度等的设置值(相当于<br>NC 程序的 A 代码、P 代码的值)。              |                                      |                               |                                                |           |
|             |                     | 角度时                                                                     |                                      | $: \ -540,672\!\sim\!540,672$ | : $-360,000 \sim 360,000$ ×1,000[度]<br>[脉冲]    |           |
|             |                     | <b>XS</b><br>分割、分割数时<br>增益倍率时                                           | $: 1 \sim 255$<br>$: 0, 50 \sim 200$ |                               | : -4,194,304~4,194,304 [脉冲]<br>[分割、分割数]<br>[%] |           |
|             | 204                 | F代码 <sup>*1</sup>                                                       |                                      | <b>TS TH</b>                  | $10 - 300,000$                                 | 2,000     |
|             |                     | <b>XS</b><br>请根据指令和移动速度单位的内容,在以下的范围内设置旋转速度等的设置值<br>(相当于 NC 程序的 F 代码的值)。 |                                      |                               | $10 - 240,000$                                 | 2,000     |
|             |                     | 旋转速度时 IS IH : 110~300,000<br>$XS : 110 \sim 240,000$                    |                                      |                               | $×1,000$ [rpm]<br>$×1,000$ [rpm]               |           |
|             |                     | 时间时                                                                     | $: 10 \sim 100,000$                  |                               | ×1,000[秒]                                      |           |
| n           | 200                 | 指令                                                                      |                                      |                               | $0 - 11$                                       | 0         |
| (1~63)      | $+5\times n$        | 参见工作台 0 的指令的说明                                                          |                                      |                               |                                                |           |
|             | 201                 | 移动单位                                                                    |                                      |                               | $0 \sim 3$                                     | 0         |
|             | $+5\times n$        | 参见工作台 0 的移动单位的说明                                                        |                                      |                               |                                                |           |
|             | 202                 | 移动速度单位                                                                  |                                      |                               | $0\sim2$                                       | 0         |
|             | $+5\times n$        | 参见工作台 0 的移动速度单位的说明                                                      |                                      |                               |                                                |           |
|             | 203<br>$+5\times n$ | A 代码/P 代码                                                               |                                      | <b>TS</b> TH                  | $-540,672$<br>~1.672                           | 0         |
|             |                     |                                                                         |                                      | <b>XS</b>                     | $-4, 194, 304$<br>~194,304                     | $\pmb{0}$ |
|             |                     | 参见工作台 0 的 A 代码/P 代码的说明                                                  |                                      |                               |                                                |           |
|             | 204                 | F 代码                                                                    |                                      | TS TH                         | $10 - 300,000$                                 | 2,000     |
|             | $+5\times n$        |                                                                         |                                      | XS                            | $10 - 240,000$                                 | 2,000     |
|             |                     | 参见工作台 0 的 F 代码的说明                                                       |                                      |                               |                                                |           |

表 4.1 点工作台数据一览表(2/2)

注 \* 1:NC 程序中移动速度单位的初始值为移动时间[秒],但点工作台中初始值为旋转速度[rpm]。

一个工作台由"指令"、"移动单位"、"移动速度单位"、"A 代码/P 代码"、"F 代码"这五个项目构成。根 据指令内容的不同,所需项目不同。

| 指令               | 移动单位                      | 移动速度单位                    | A 代码/P 代码                 | F 代码                      |
|------------------|---------------------------|---------------------------|---------------------------|---------------------------|
| 绝对 (G90)         | . .                       |                           |                           |                           |
| 1 圈绝对 (G90.1)    |                           |                           |                           |                           |
| CW 方向绝对 (G90.2)  |                           |                           |                           |                           |
| CCW 方向绝对 (G90.3) | . .                       | $\mathcal{L}$             | ( )                       |                           |
| 增量 (G91)         | ( )                       | ( )                       | $\left( \right)$          |                           |
| 1 圈增量 (G91.1)    | ( )                       | ∩                         | ◯                         |                           |
| 原点复位 (G28)       | $\mathbf{x}$              | $\mathbf{x}$              | $\mathsf{x}$              | $\mathsf{x}$              |
| 分割数指定 (G101)     | $\mathbf{x}$              | $\mathbf{x}$              | ∩                         | $\boldsymbol{\mathsf{x}}$ |
| 增益的倍率变更 (G12)    | $\boldsymbol{\mathsf{x}}$ | $\boldsymbol{\mathsf{x}}$ | (                         | $\mathsf{x}$              |
| 制动器作动 (M68)      | $\boldsymbol{\mathsf{x}}$ | $\boldsymbol{\mathsf{x}}$ | $\mathbf{x}$              | $\mathsf{x}$              |
| 制动器释放 (M69)      | $\boldsymbol{\mathsf{x}}$ | $\boldsymbol{\mathsf{x}}$ | $\boldsymbol{\mathsf{x}}$ | $\boldsymbol{\mathsf{x}}$ |

表 4.2. 网络运行模式指令组合一览表

# 4.1.3. 点工作台设置例

使用通用工作台的旋转动作

表 4.3. NC 程序 G90G105G11A90F3 相当的动作指令

| 工作台       | 内容        | 设置值    | 动作                     |  |  |
|-----------|-----------|--------|------------------------|--|--|
|           | 指令        |        | 绝对尺寸                   |  |  |
| 通用<br>工作台 | 移动单位      |        | 角度单位                   |  |  |
|           | 移动速度单位    | 2      | 时间                     |  |  |
| n         | 指令        | 0      |                        |  |  |
|           | 移动单位      | 0      | 向绝对坐标的 90 度移动 3 秒      |  |  |
|           | 移动速度单位    | 0      | (使用通用工作台中设置的绝对、角度单位、速度 |  |  |
|           | A 代码/P 代码 | 90,000 | 单位)                    |  |  |
|           | F 代码      | 3,000  |                        |  |  |

工作台 0~63 的指令、移动单位、移动速度单位的设置值为 0 (初始值)时, 使用通用工 作台中设定的设置。此时,仅变更通用工作台的设置值,便可变更工作台 0~63 的动作内 容。

想要进行与通用工作台不同的动作时,请将工作台 0~63 的指令、移动单位、移动速度单 位的设置值设置为 0 以外的值。

不使用通用工作台的动作

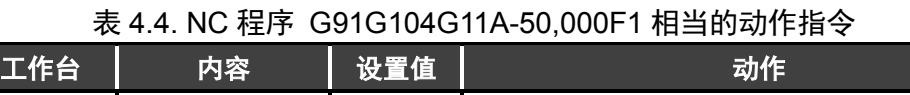

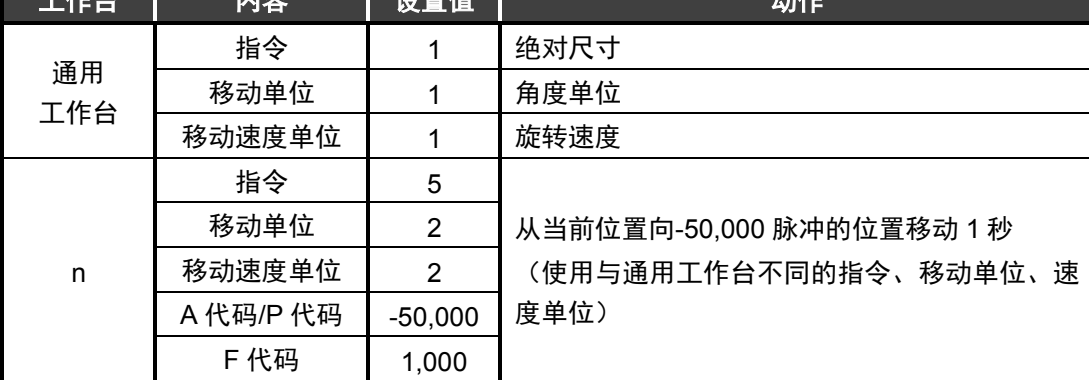

原点复位

表 4.5. NC 程序 G28 相当的动作指令

| 工作台 | 内容        | 设置值 | 动作        |
|-----|-----------|-----|-----------|
|     | 指令        |     | 原点复位      |
|     | 移动单位      |     |           |
| n   | 移动速度单位    |     | 忽视设置值     |
|     | A 代码/P 代码 |     | 以后,记载为"-" |
|     | F 代码      |     |           |

# 分割数指定

表 4.6. NC 程序 G101A4 相当的动作指令

| 工作台 | 内容        | 设置值             | 动作    |  |  |
|-----|-----------|-----------------|-------|--|--|
| n   | 指令        | 8               | 分割数指定 |  |  |
|     | 移动单位      | $\qquad \qquad$ |       |  |  |
|     | 移动速度单位    | $\qquad \qquad$ |       |  |  |
|     | A 代码/P 代码 | 4               | 4分割数  |  |  |
|     | F 代码      | -               |       |  |  |

# ● 増益的倍率变更

表 4.7. NC 程序 G12P0 相当的动作指令

| 工作台 | 内容        | 设置值                      | 动作      |  |  |
|-----|-----------|--------------------------|---------|--|--|
| n   | 指令        | 9                        | 增益的倍率变更 |  |  |
|     | 移动单位      | $\overline{\phantom{0}}$ |         |  |  |
|     | 移动速度单位    | -                        |         |  |  |
|     | A 代码/P 代码 |                          | 0%      |  |  |
|     | F 代码      |                          |         |  |  |

制动器作动

# 表 4.8. NC 程序 M68 相当的动作指令

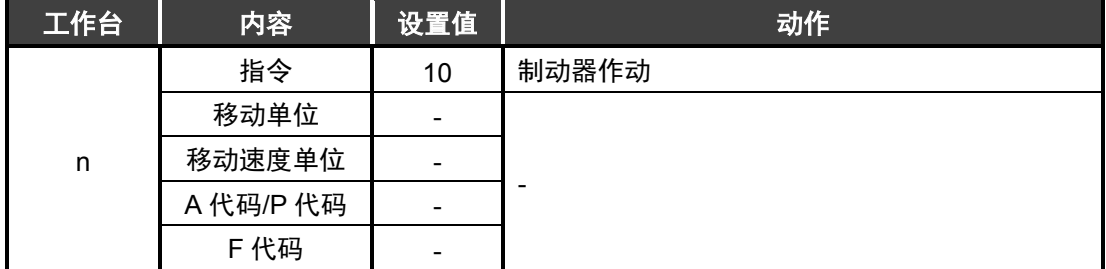

# 制动器释放

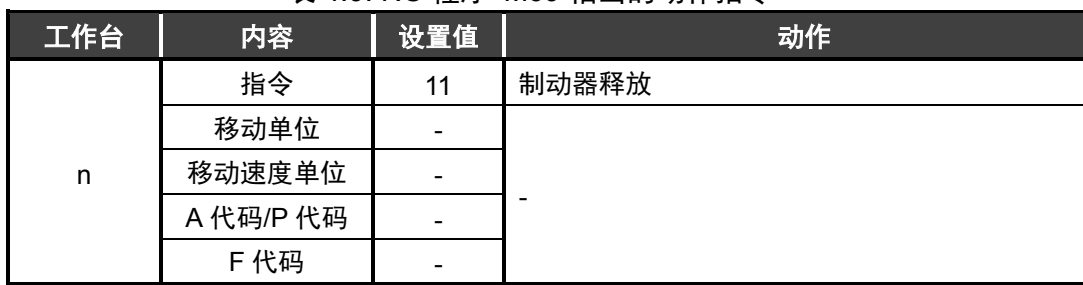

#### 表 4.9. NC 程序 M69 相当的动作指令

4.2. 数据输入运行

在数据输入运行中,使用从 PLC 接收的数据使 ABSODEX 进行动作。 由此,仅使来自 PLC 的通信数据变化,便可变更 ABSODEX 的动作内容。

- 4.2.1.运行方法
	- i) 切换运行模式 将运行模式切换为"网络运行模式"。 切换方法可以采用以下任意一种。
		- **●** 发送通信指令"M7"
		- 设为 PRM29 (电源接通时的模式) =7, 再次接通控制电源
		- 通过指令代码 (0021h) 进行切换
	- ii) 切换为工作台运行 将工作台运行、数据输入运行切换输入(RY(n+1)3)设为 ON。 OFF : 工作台运行 ON :数据输入运行
	- iii) 动作内容的设置

设置指令、移动单位、移动速度单位。 然后, 发送相当于 A 代码/P 代码以及 F 代码的数值。

iv) 基于数据输入运行的起动 通过将起动输入设为 ON, 执行 iii) 中设置的动作内容。

# 4.2.2. 输入数据

| 设置值      |                    |          |                  |                      |
|----------|--------------------|----------|------------------|----------------------|
|          | RYn3   RYn2   RYn1 |          | RY <sub>n0</sub> | 内容                   |
| 0        | $\Omega$           | $\Omega$ | 0                | 绝对尺寸 (G90)           |
| $\Omega$ | $\Omega$           | $\Omega$ | 1                | 1 圈绝对尺寸 (G90.1)      |
| $\Omega$ | 0                  | 1        | 0                | CW 方向旋转绝对尺寸 (G90.2)  |
| $\Omega$ | $\Omega$           | 1        | 1                | CCW 方向旋转绝对尺寸 (G90.3) |
| $\Omega$ | 1                  | 0        | $\Omega$         | 增量尺寸 (G91)           |
| $\Omega$ | 1                  | $\Omega$ | 1                | 1 圈增量尺寸 (G91.1)      |
| $\Omega$ | 1                  | 1        | $\Omega$         | 原点复位 (G28)           |
| $\Omega$ | 1                  | 1        | 1                | 分割数指定 (G101)         |
| 1        | $\Omega$           | $\Omega$ | $\Omega$         | 增益的倍率变更 (G12)        |
| 1        | $\Omega$           | 0        | 1                | 制动器作动 (M68)          |
|          | 0                  | 1        | 0                | 制动器释放 (M69)          |

表 4.10. 指令一览表

# 表 4.11. 移动单位一览表

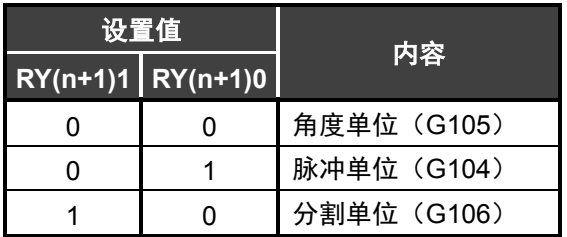

## 表 4.12. 移动速度单位

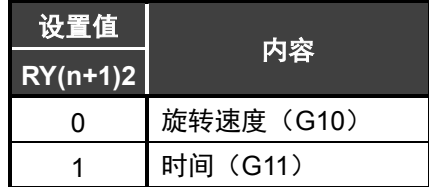

# 表 4.13. A 代码/P 代码一览表

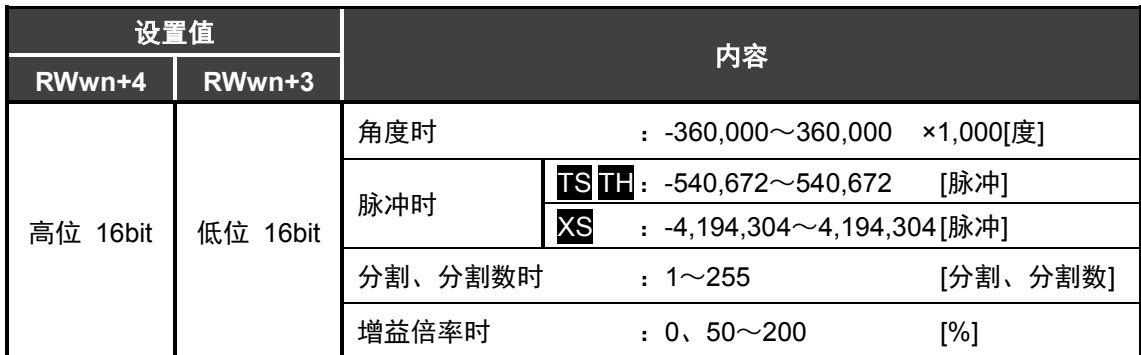

表 4.14. F 代码一览表

| 设置值    |       |                                                  |  |  |  |  |
|--------|-------|--------------------------------------------------|--|--|--|--|
| RWwn+5 | 内容    |                                                  |  |  |  |  |
| 16bit  | 旋转速度时 | <b>IS II</b> : $11 \sim 30,000 \times 100$ [rpm] |  |  |  |  |
|        |       | <b>XS</b><br>: $11 \sim 24,000 \times 100$ [rpm] |  |  |  |  |
|        | 时间时   | : 10~30,000 ×1,000[秒]                            |  |  |  |  |

数据输入运行中使用的输入数据有"指令"、"移动单位"、"移动速度单位"、"A 代码/P 代码"、"F 代码" 这五个项目。

根据指令内容的不同,所需的输入数据项目不同。详情请参见第 4-4 页的"网络运行模式 指令组合 一览表"。

# 4.2.3.输入数据设置例

**● 在 1 秒内从当前位置向 CW 方向移动 90 度** 

表 4.15. NC 程序 G91.1G105G11A90F1 相当的动作指令

| 设备 No.<br>/地址 No. | 设置值      | 内容                                           |  |
|-------------------|----------|----------------------------------------------|--|
| RY <sub>n0</sub>  | 1        |                                              |  |
| RYn1              | 0        |                                              |  |
| RY <sub>n</sub> 2 | 1        | 1 圈增量尺寸 (G91.1)                              |  |
| RYn3              | 0        |                                              |  |
| $RY(n+1)0$        | 0        | 角度单位 (G105)                                  |  |
| $RY(n+1)1$        | $\Omega$ |                                              |  |
| $RY(n+1)2$        | 1        | 时间 (G11)                                     |  |
| RWwn+3            | 5F90h    | 0001 5F90h = 90,000 (单位:×1,000[度])<br>$= 90$ |  |
| RWwn+4            | 0001h    | 度                                            |  |
| RWwn+5            | 03E8h    | 03E8h = 1,000 (单位:×1,000[秒]) = 1秒            |  |

● 将增益倍率变更为 100

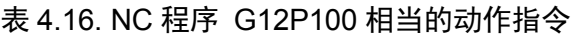

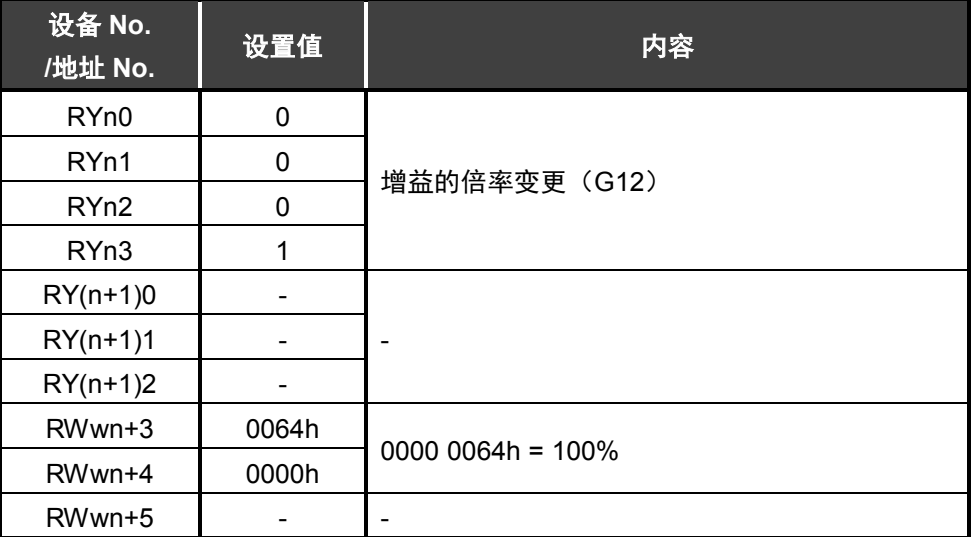

**--- MEMO ---**